**Proceedings International Mathematica Symposium 2005 5-8 August 2005, Perth, Australia URL: http://internationalmathematicasymposium.org/IMS2005/**

# **Biomedical Image Analysis**

## Design of Algorithms with Mathematica

**Prof. Bart M. ter Haar Romeny, PhD Eindhoven University of Technology Eindhoven, the Netherlands Email: B.M.terHaarRomeny@tue.nl**

## Introduction **Introduction**

Medical images are the primary source for diagnosis today. A wide variety of modalities (types of imaging) exist, each with a specific application domain. Plain X-ray, diagnostic ultrasound, tomographic ('slicing') modalities such as Computed Tomography (CT), Magnetic Resonance Imaging (MRI) and Positron Emission Tomography (PET), and the imaging of nuclear uptakes are amongst the most popular.

Images are hardly made on film anymore. The majority of modern hospitals have a fully digital department. Images are made in huge quantities. A typical hospital with several hundreds of beds may take several hundred thousands of images per year. Images are stored in digital archives (called 'Picture Archive and Communication Systems, PACS'), typically of Terabyte size, and are available on diagnostic workstations in the so-called radiological 'reading room', where the diagnosis is made by the radiologist.

Medical image analysis comes to assist in this process by means of modern computer vision techniques. The applications are modules in the diagnostic workstation, and can serve of a wide variety of clinical tasks: 3D volume imaging, quantitative analysis of anatomical parameters (vessel width, pharmacon uptake, blood velocities, etc.), computer-aided diagnosis (pattern recognition), matching of different modalities, etc. The algorithms are highly dominated by mathematical theory, which makes *Mathematica* an excellent tool for the design of such algorithms. E.g. shape, texture and optic flow (motion) detection need differential geometry techniques, while pattern recognition relies on statistical and linear algebra methods.

The author started a new group in 2001 at the Dept. of Biomedical Engineering of the Eindhoven University of Technology (TU/e), and selected *Mathematica* as the primary development base for the design of algorithms. Many student projects (PhD, MSc, BSc) have now been brought to completion, with excellent response of the students and researchers.

Biomedical Engineering is the study where essentially the aspect of engineering courses is mixed with medical and biomedi cal courses. The acquision of skills in mathematics, programming, statistics, etc. with physiology, anatomy, epidemiology, etc. is a good basis for the new engineer that will be working in close team cooperation with medical specialists, or in medical companies. Worldwide this is a steadily growing relatively young direction.

In Eindhoven 2 Mastertracks can be followed: Biomedical Engineering (more generic techniques, BME) and Medical Engi neering (more patient related techniques, ME). In the BME track there are three directions: Biomedical Imaging and Modeling, Tissue Engineering & Cardiovascular Mechanics, and Biochemical Engineering.

This keynote gives a glimpse into this large field, with a selection of examples given as *Mathematica* notebooks. The text accompanies the powerpoint slides, shown during the keynote lecture at the International *Mathematica* Symposium 2005 in Perth, 6–10 August. The slides are available at www.bmi2.bmt.tue.nl/image-analysis/People/BRomeny/publications/IMS2005/ - IMS2005Keynote.ppt (MS powerpoint format, 65 MB).

## **Imaging Modalities**

The most important modalities for the application of computer vision analysis applications are X-Ray, CT and MRI. A plain X-ray is a projection image of a bundle of X-rays through the patient on a digital high resolution (typically  $3500 \times 0$  pixels)

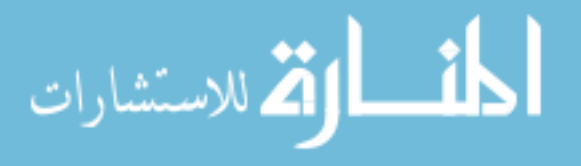

detector. It is widely applied for the imaging of bone fractures, vessel anatomy (after injection of a iodine-containing contrast agent that creates clear shadows by blocking the X-rays) and trauma.

A CT scanner make slices of the patient, by rotating an X-ray tube with a banana-shaped detector on the opposite side around the patient (about 2 revolutions per second). From the measured attenuation profiles the unknown pixels of the patient's 'slice' can be calculated. Typical resolution is  $512^2$ . Today the advent of multi-slice CT scanners, with 4 to even 64 rows of detectors, has revolutionized the field. A full high resolution lung scan of over 2000 slices can be made within a single breathhold.

MRI works with a strong magnetic field. The patient is placed in a long static (most often superconducting) magnet, typically of 1.5 Tesla (this is about 30000 times stronger than the earth's magnetic field). In this field the magnetic dipole moment of the hydrogen atoms in the patient is directed along the main magnetic field. Extra magnetic coils can create (very short) excitation pulses, to steer the dipoles in perpendicular directions. During the relaxation of the atoms to their equilibrium positions, they lose their energy as radio photons, which are measured by sensitive antennas around the patient. MRI is also a tomographic (slice-forming) technique. The electronic steering of the dipoles is very versatile, many types of images can be made, e.g. techniques exist for blood flow measurement, spectroscopic analysis of different molecules, functional activity of the brain, local body temperature, etc.

## **3D Volume Imaging**

The stack of 2D tomographic images (typically with 1 mm resolution in-plane, 1.5–2 mm between planes) gives the full 3D information. These voxels (volume pixels) are used in 3D volume rendering systems, which are now widely available as commercial systems. The images are generated (often on the fly, real-time) by calculating the rays, emanating from a virtual light source, reflected on the patient's structure of interest, towards a virtual observer position. Modern graphics cards (GPU' s, Graphical Processing Units) are now well programmable, and are becoming popular for this purpose.

The 3D imaging is only possible when the objects of interest can be clearly defined. This is done by a process called 'segmentation'. E.g. in order to only visualize the blood vessels, all other structures have to made transparent, which should be programmed in the computer with computer vision techniques.

Volume visualization is now a mature field. New recent techniques include 'virtual endoscopy', where the camera virtually 'flies through' the stack of 2D CT slices of air-filled intestines of the patient to search for possible polyps, the pre-stage of colon cancer. Diffusion Tensor Imaging is the MRI technique where the Brownian motion of water is measured. This motion, normally with 3D Gaussian distribution, becomes ellipsoidal when restricted by a tubular structure, such as a nerve fibre of muscle cell. The longest Eigenvector of the diffusion tensor, measured in every voxel, gives the primary direction of the fibre. This is an example of the advent of complex valued imaging (in this case a  $3 \times 3$  tensor per voxel).

## **Diagnostic Workstations**

Every major vendor, like Philips, Siemens, GE, Toshiba, etc. has a line of diagnostic workstations. These electronic light boxes have completely replaced the conventional lightbox, and typically carry a wide range of applications for the radiologist and the surgeon. Often used viewing functions are the cine-loop view of stacks of images, 2D slicing in many different directions other then in the original acquisition direction, and 3D volume visualization. The format for medical images is DICOM, now universally adopted. This is a complex format, with hundreds of descriptors of the image, the patient's demo graphic data, the acquisition technique, security checks, compression etc. *Mathematica* has now full reading and writing capability of DICOM files on board.

Such workstations typically offer a wide range of applications. Dedicated packages are offered for 3D volume visualization, cardiac analysis, virtual endoscopy, computer-aided diagnosis (see next section), peripheral vessel analysis, functional MRI, multi-modality image registration, etc.

The 3D volume visualization and the interactive manipulation of these visualizations can also be performed on modern Graphical Processing Units (GPU's, game-cards)), which are nowadays 20–30 times more powerful then state-of-the-art CPU' s. See e.g. the new start-up company 3mensio (www.3mensio.com).

## **Computer-aided Diagnosis**

The overwhelming amount of images, and the many quantitative questions about the images, call for computer-assisted analysis. Medical image analysis is an active research field, with many dedicated large conferences (see e.g. MICCAI, www.miccai.org).

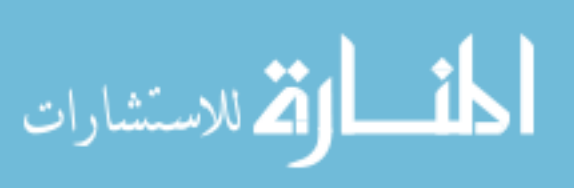

Computer-aided diagnosis is mainly targeting the major diseases, as there is the larger societal gain and market. The primary areas of interest are digital mammography (finding tumors, microcalcifications and masses in breast photographs), lung screening (finding lung tumors (often seen as 'nodules'), vessel occlusions, sarcoidosis), cardiac analysis (finding stenosis of the coronary arteries, infarct areas, cardiac output; heart diseases kill most people in the Western world) and colon cancer (finding polyps).

The methods used span all areas of mathematics and statistics. Any computer vision area has applications in CAD, like shape analysis with differential geometrical methods, shape variation and segmentation with linear algebra methods, texture analysis and pattern recognition with statistical cluster analysis methods, etc.

The goal of the designer is to create a user-friendly, effective and validated method for medical specialists to be used in daily clinical practice. There is a strong collaboration between the medical imaging industry and university research centers.

## **Image Analysis with Mathematica at TU/e**

The advantages of *Mathematica* for the design of new algorithms are evident. The integration of full symbolic functionality with fast numerical capability is unique. Images are big data, and since version 4 these are easily handled. Really big images, of several hundreds of megabytes, should be processed by dedicated lower-level or even hardware supported systems. *Mathematica*'s strong point lies in the design phase.

Students easily adopt the functional programming style. At Eindhoven, we give regular small 1-day courses, when a new cohort of students enters a new course or program. Reports of internships are directly written as interactive *Mathematica* notebook, giving automatically documented code to the teacher. The interpreter mode invites to 'play with mathematics', an essential skill for mastering computer vision techniques. See for a range of examples the notebooks available at www.bmi2.bmt.tue.nl/image-analysis/Education/index.html.

The code resembles the theory in the textbooks and literature. We have encountered quite a number of examples where students implemented a paper in a few days in *Mathematica*, just by entering the formulas from the paper.

At TU/e we have a strong emphasis on design-centered learning. *Mathematica* fits excellent in this endeavor. E.g. in the second year, students get the task to analyze microscopy images from blood cells, to find the cancer cells. They do this in *Mathematica*, which is their first encounter with the program. They brainstorm to develop their own techniques, recognizing cells by their shape ('what is shape'?), size, number, color etc. Ten groups of 8 students each work for 8 weeks on the problem, and present their results in a common seminar, which is always an exciting and competitive event. This course is given high ranks by the students.

At TU/e every student receives a 50% sponsored high-end laptop (we have now over 10.000 in total on the TU/e campus). The campus premium license for *Mathematica* allows full use for students and staff alike.

We are developing a *Mathematica-*based library of advanced, multi-scale, computer vision algorithms, called *MathVision- Tools* [2]. We invite interested laboratories for a possible collaboration.

#### **Mathematica Kernel Server**

At TU/e we have installed two dedicated remote *Mathematica* kernel servers. The first one is a cluster of high-end Linux PC' s, 2.8 GHz, 2 GB RAM. See math1.bmt.tue.nl. The second one is a Tyan-motherboard TX46 based 64-bit Linux *Mathematica* server with 4 AMD Opteron 848 CPU's of 3.2 GHz and 32 GB DDR 400 MHz ECC RAM (16 x 2048 MB), 8MB per CPU, all fully addressable from any CPU (for details see www.tyan.com/products/html/barebone.html.

Both systems are very popular. It enables especially BME students with older laptops to run powerful remote kernels, while the *Mathematica* frontend runs on a modest computer. The 32GB memory server is highly popular for large number-crunching tasks with PhD students. We fully exploit the use of Parallel *Mathematica*. Both systems can also be accessed from home by a secure VPN connection.

## **Biomimicking: Learning from Visual Perception Mechanisms**

Computer-aided diagnosis aims to assist in finding pathologies. This is by far not an easy task. There exist hundreds of specific theories and applications, and the quest is for generic, robust techniques.

The human visual system has an amazing capability with respect to instantly recognizing (deviating) target structures. It is of substantial interest to study modern neurophysiological findings, in order to mimic these in a computer implementation. The

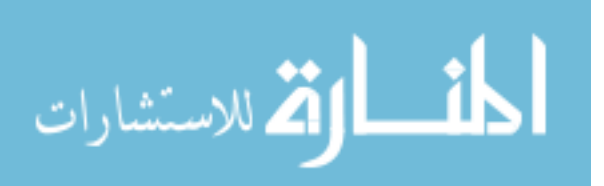

author has chosen this as one of the lead focus areas of research. See the textbook (written in *Mathematica*) "Front-End<br>Matrice and the state of the lead focus areas of research. See the textbook (written in *Mathematica* Vision and Multi-Scale Image Analysis" [1].

A key design feature seems to be the measurement of the images at a wide range of scales. This is already clear from the structure of the retina, which is designed to do exactly this. The stack of images at different scales ('blurring' levels) creates a 3D volume, which is known as a 'scale-space'. Image structure at a larger scale is more 'important' then fine structure, and with further blurring image structure gradually gets lost. When e.g. the paths of singular points (maxima, minima, saddle points) are followed over scale, we observe many annihilations (sometimes also creations). These so-called toppoints can be ordered into a hierarchical tree structure, which give a natural decomposition of a complex scene. We currently have many projects pursuing this important 'deep structure' of images.

Another important realization is that the primary visual cortex (in the back of our head) seems to contains many cells that take high order derivatives of the incoming retinal images, at least up to fourth order. Modeling this leads to a wide spectrum of differential geometric entities, called 'features'. They should be invariant to different types of geometric transformations, so are also called 'invariants'. Examples of how these may be constructed with *Mathematica* are given in Example #2.

Interestingly, when the process of blurring is mathematically known (isotropic blurring is governed by the linear diffusion equation, a linear second order PDE), the process of deblurring (which is well known to be ill-posed) can be approximated by inverting the process. A 'scale-space' approach to the deblurring of Gaussian blur is discussed in Example #3. A main strength of *Mathematica* becomes clear: the strong integration of symbolic and numerical capabilities with pattern matching allows the calculation of complex analytical results, and replacing the derivatives in the large polynomial expressions with numerical implementations of convolutions with gaussian derivative kernels.

## **Conclusion**

For the design of complex mathematical algorithms for modern computer vision techniques *Mathematica* is ideal. We found high acceptance and learning rates of students at all levels, and we have accomplished a complete integration of *Mathematica* in our image analysis research. For an overview of the projects carried out, past and present, see the BMIA website at www.bmi2.bmt.tue.nl/image-analysis. Most notebooks as are available as *Mathematica* documents and as PDF files. The current development of *Mathematica* into a strong support of 64 bit architectures, fast numerical capabilities and more efficient handling of huge datasets is warmly welcomed. It justifies our strategy that we have chosen the right environment to have invested in.

## **Acknowledgement**

The real work is done by the BME students. See some fruits of their labor at www.bmi2.bmt.tue.nl/image analysis/index.html.

Markus van Almsick is a valuable and ever inspiring source of *Mathematica* knowledge and enthusiasm.

#### **References**

[1] B. M. ter Haar Romeny, *Front-End Vision & Multi-Scale Image Analysis*, Dordrecht, the Netherlands: Kluwer Academic Publishers, 2003. URL: library.wolfram.com/infocenter/Books/5514.

[2] B. M. ter Haar Romeny and M. A. van Almsick, "MathVisionTools," Wolfram Technology Conference 2004, Champaign. URL: library.wolfram.com/infocenter/Conferences/5383.

## Appendix: Example Notebooks

## **Initialization**

```
In[11]:= Off General::"spell1" ;
 Off General::spell ;
```
The Java-based function GetURL reads data from the internet.

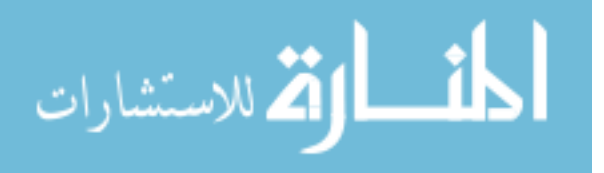

```
In[13]:= Needs["JLink`"];
GetURL[url_String, opts___?OptionQ] :=
 JavaBlock[
  Module[{u, stream, numRead, outFile, buf},
   InstallJava[];
   u = JavaNew["java.net.URL", url];
   (* This is where the error will show up if the URL is not valid.
    A Java exception will be thrown during openStream, which
     causes the method to return $Failed.
   *)
   stream = u@openStream[];
   If[stream === $Failed, Return[$Failed]];
   buf = JavaNew["[B", 5000]; (* 5000 is an arbitrary buffer size *)
   outFile = OpenTemporary[DOSTextFormat->False, CharacterEncoding->{}];
   While[(numRead = stream@read[buf]) > 0,
    WriteString[outFile, FromCharacterCode[If[# < 0, # + 256, #]&
     Take[JavaObjectToExpression[buf], numRead]]]
   ];
   stream@close[];
   Close[outFile] (* Close returns the filename *)]];
Unprotect[Get];
Get[s_String] :=
 Module[{tempFile, res},
  tempFile = GetURL[s];
  If[tempFile =!= $Failed,
   res = Get[tempFile];
   DeleteFile[tempFile];
   res,
  (* else *)
   $Failed
  ]
 ] /; StringMatchQ[s, "http://*"]
Protect[Get];
                5
```

```
NotebookOpenURL[url_String] := NotebookOpen[GetURL[url]]
```
Read the package with the definitions for the Gaussian derivatives from the internet.

**Functions from the Book "Front-End Vision & Multi-Scale Image Analysis"**

```
In[19]:= Get[ GetURL["http://www.bmi2.bmt.tue.nl/image-analysis/People/BRomeny/FEV/-
 FEV.m"]]
```
**FEV package version 2.0, for Mathematica 5.2**

**FEV package version 2.0, for Mathematica 5.1**

**Example 1: Image Operations are Fast**

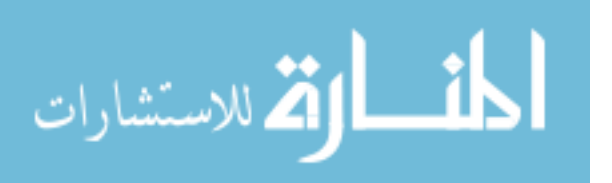

Read an Image from the Net:

```
In[20]:= imageFile = GetURL["http://www.bmi2.bmt.tue.nl/image-analysis/People/-
 BRomeny/FEV/Images/mr256.gif"];
 im = Import[imageFile,"GIF"] 1,1 ;
 DeleteFile[imageFile];
 p1=ListDensityPlot[im];
```
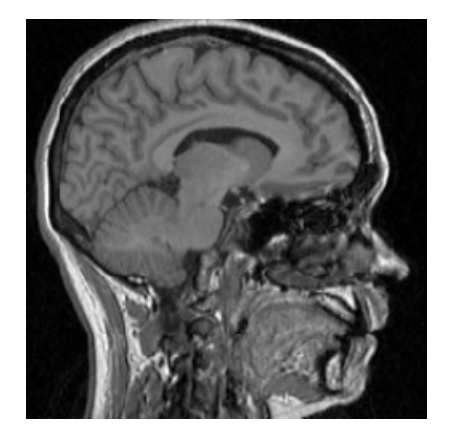

#### The Gradient of an Image  $\sqrt{\left(\frac{\partial L}{\partial x}\right)^2 + \left(\frac{\partial L}{\partial y}\right)^2}$  $L\left\{\right\}^2$  ( $\partial L\left\{\right\}^2$  $x \rightarrow \alpha$  ( $\partial y$ ) 2  $\left(\partial L\right)^2$ *y* **2**

Derivatives of discrete images can be calculated in a robust way by convolution with Gaussian derivative kernels. The function gD implements this convolution by means of ListConvolve (see the package FEV.m in the initialization).

```
In[24]:= ? gD
```

```
gD[im,nx,ny,\sigma,\text{options}] calculates the Gaussian derivative of a 2D image
 by spatial convolution. It is optimized for speed by 1D convolutions
 per dimension. The image is considered cyclic in each direction.
  im 2D input image List
  nx = order of differentiation to x [Integer]ny = order of differentiation to y [Integer]scale in pixels
  options = <optional>kernelSampleRange: range of kernel
 sampled in multiples of \sigma. Default: kernelSampleRange->{-6,6}
```
This shows the gradient (edge magnitude):

 $\ln[25] = \sigma = 1;$ 

ListDensityPlot $\left[\sqrt{\text{gD}[\text{im}, 1, 0, \sigma]^2 + \text{gD}[\text{im}, 0, 1, \sigma]^2}\right]$  $^{2}$   $\sigma$   $\Gamma$  im 0 1  $\sigma$ <sup>12</sup>  $\Gamma$ **g**D[im, 0, 1,  $\sigma$ ]<sup>2</sup> |; **2 ;**

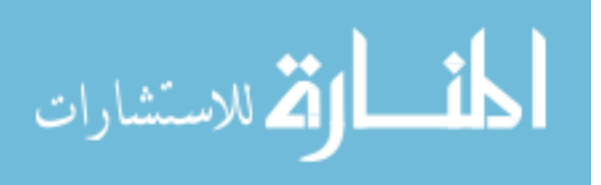

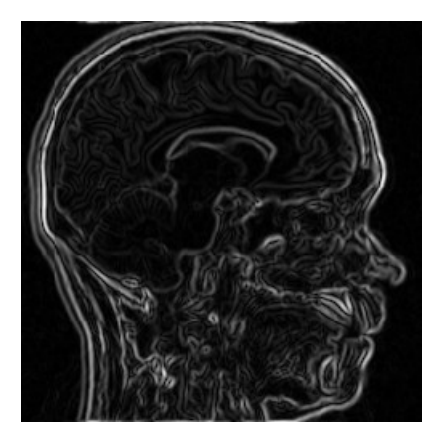

## **Zerocrossings of the Laplacian**  $L_{xx} + L_{yy}$

The maximum value of the first order edges is attained at the zerocrossings of the second derivative of the image. The proper second order derivative is the second order directional derivative in the gradient direction (see example 2). The Laplacian  $L_{xx} + L_{yy}$  is a good and often used approximation, and it is easy to calculate.

```
\ln[27]=\sigma=1;laplacian gD im, 2, 0, gD im, 0, 2, ;
 ListDensityPlot laplacian ;
```
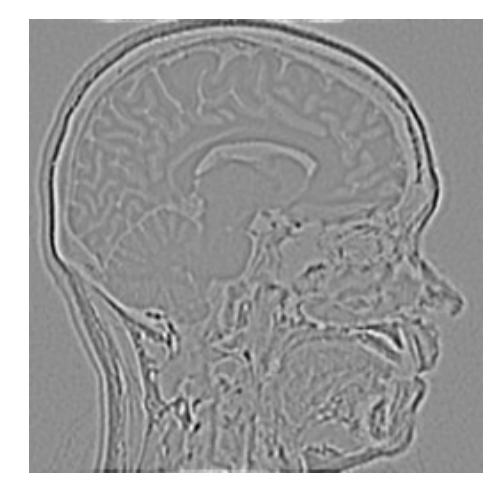

In[30]:= **contours ListContourPlot laplacian, Contours 0 , ContourStyle Red ;**

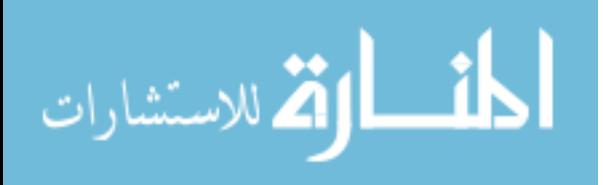

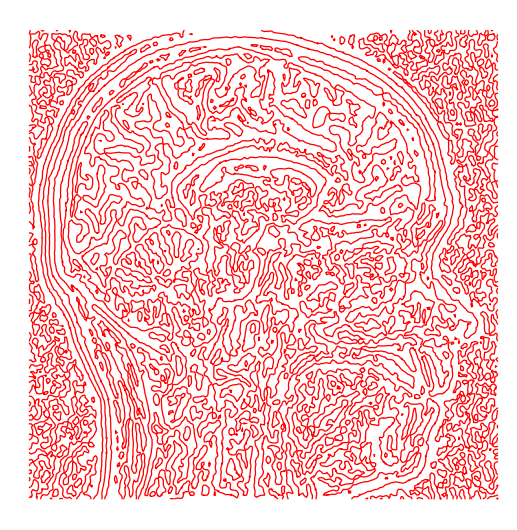

In[31]:= **Show p1, contours ;**

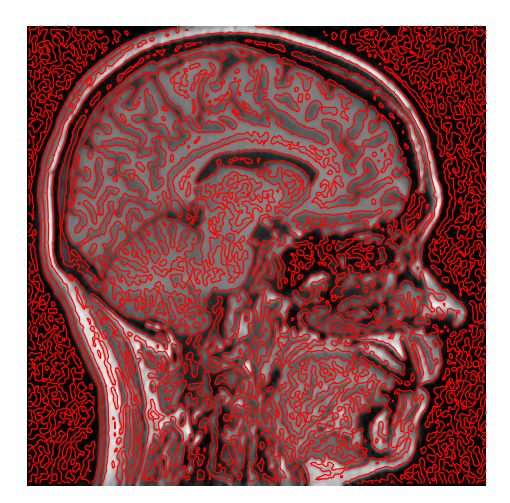

Magnify the image to study the contours and their underlying greyvalues. Play with different scales  $\sigma$ .

## **Example 2: The Differential Structure of Images**

This is an excerpt of text from the *Mathematica* textbook "Front-End Vision and Multi-Scale Image Analysis" by the author [1].

## **Initialization**

Use the initialization of example 1.

#### **Image Structure**

The structure is described by the local multi-scale derivatives of the image.

```
In[32]:= imgFile = GetURL["http://www.bmi2.bmt.tue.nl/image-analysis/People/-
 BRomeny/FEV/Images/SpiralCTAbdomen.jpg"];
 image = Import[imgFile,"JPEG"];
 DeleteFile[imgFile];
 Show[image];
```
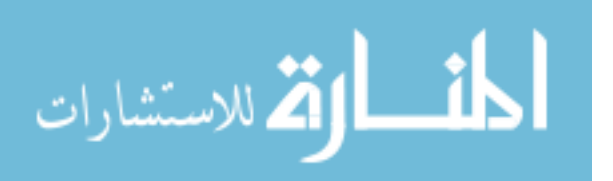

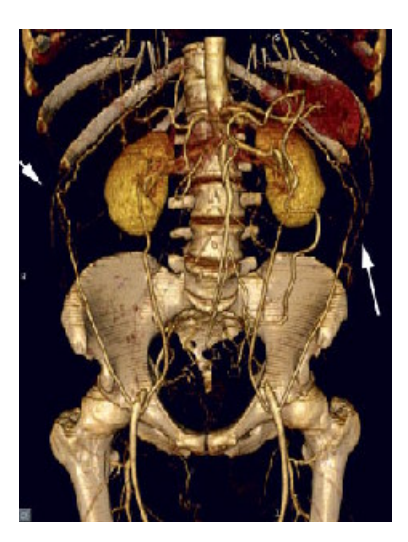

An example of a need for segmentation: 3D rendering of a spiral CT acquisition of the abdomen of a patient with Leriche's syndrome. The syndrome of the state of the syndrome of the syndrome.

We will use the tools of *differential geometry*.

Why is 
$$
\sqrt{\left(\frac{\partial L}{\partial x}\right)^2 + \left(\frac{\partial L}{\partial y}\right)^2}
$$
 a good edge detector?  
And  $\left(\frac{\partial L}{\partial y}\right)^2 \frac{\partial^2 L}{\partial x^2} - 2 \frac{\partial L}{\partial x} \frac{\partial L}{\partial y} \frac{\partial^2 L}{\partial x \partial y} + \left(\frac{\partial L}{\partial x}\right)^2 \frac{\partial^2 L}{\partial y^2}$  a good corner detector?

How do we come to such formulas?

We want to detect features *invariant* to coordinate transformations, e.g. translations, rotations.

$$
\frac{\partial L}{\partial x}
$$
 is *not* invariant,  $\sqrt{\left(\frac{\partial L}{\partial x}\right)^2 + \left(\frac{\partial L}{\partial y}\right)^2}$  is invariant.

#### **Isophotes and Flowlines**

```
In[36]:= imgFile = GetURL["http://www.bmi2.bmt.tue.nl/image-analysis/People/-
 BRomeny/FEV/Images/mr128.gif"];
 im = Import[imgFile,"GIF"] 1,1 ;
  DeleteFile[imgFile];
```

```
In[39]:= Block $DisplayFunction Identity, dp, cp ,
     dp ListDensityPlot gD im, 0, 0, # & 1, 2, 3, 4 ;
     cp ListContourPlot gD im, 0, 0, # ,
         ContourStyle List Hue .1 Range 10 & 1, 2, 3, 4 ;
     pa MapThread Show, dp, cp ; Show GraphicsArray pa , ImageSize 500 ;
```
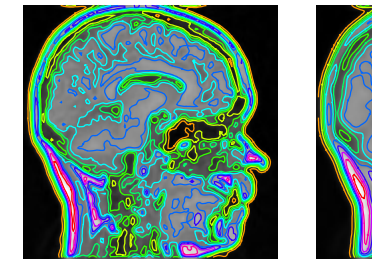

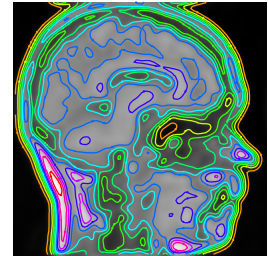

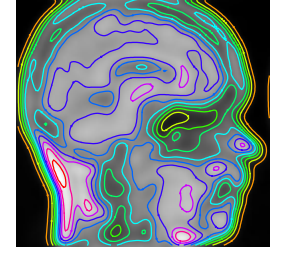

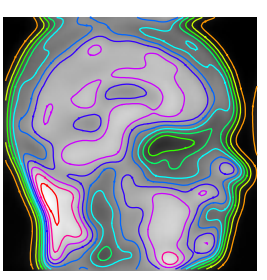

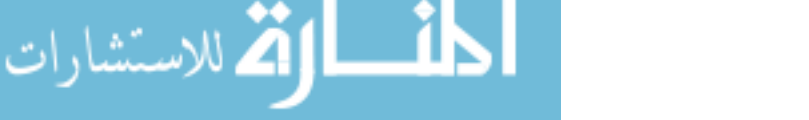

 $\ln[40] = \text{blob}[\mathbf{x}, \mathbf{y}, \mu \mathbf{x}, \mu \mathbf{y}, \sigma] := \frac{1}{\sigma} \exp\left[-\frac{(\mathbf{x} - \mu \mathbf{x})^2 + (\mathbf{y} - \mu \mathbf{y})^2}{\sigma}\right],$  $2 \pi \sigma^2$   $2 \sigma^2$   $1'$  $\exp\left[-\frac{\sqrt{1-(1-\frac{1}{2}-\frac{1}{2}-\frac{1}{2})^2}}{2}\right]$ ;  $(x - \mu x)^2 + (y - \mu y)^2$ ,  $2 \tfrac{2}{10}$  $(y - \mu y)^2$ , 10 **2**  $2 \sigma^2$  and  $\sigma^2$  **1 ;** blobs[x\_, y\_] := blob[x, y, 10, 10, 4] + .7 blob[x, y, 15, 20, 4] + 0.8 blob[x, y, 22, 8, 4]; **Block \$DisplayFunction Identity , p1 Plot3D blobs x, y .00008, x, 0, 30 , y, 0, 30 , PlotPoints 30, Mesh False, Shading True ;**  $c = \texttt{ContourPlot}[\texttt{blocks}[x, y] \text{ , } \{x, 0, 30\} \text{ , } \{y, 0, 30\} \text{ , } \texttt{PlotPoints} \rightarrow 30 \text{ , } \texttt{ContourShading} \rightarrow \texttt{False} \}$ **c3d Graphics3D Graphics c 1 . Line pts\_ val Apply blobs, First pts ; Line Map Append #, val &, pts ; Show p1, c3d, ViewPoint 1.393, 2.502, 1.114 , ImageSize 250 ;**

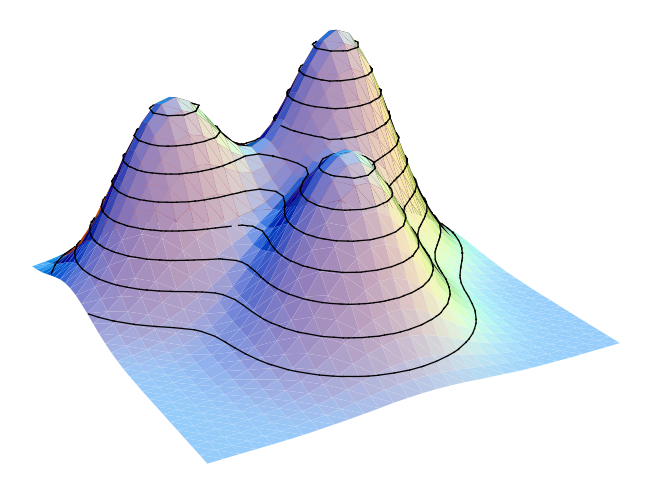

Isophote on a 2D 'landscape' image of three Gaussian blobs, depicted as heightlines. The height is determined by the intensity.

Isophotes in 3D are surfaces (the 3D OpenGL viewer for *Mathematica* by Jens-Peer Kuska can be downloaded from phong.informatik.uni-leipzig.de/~kuska/mathgl3dv3):

$$
ln[44] = Get["MathGL3d`OpenGLViewer`"]; isos =
$$
\n
$$
Compile[{}, 10^3 Table[Exp[-\frac{x^2}{18} - \frac{y^2}{8} - \frac{z^2}{18}], {z, -10, 10}, {y, -10, 10}, {x, -10, 10}]];
$$
\n
$$
MVListContourPlot3D[isos[], Contours \rightarrow {.1, 1, 10}, ImageSize \rightarrow 150];
$$

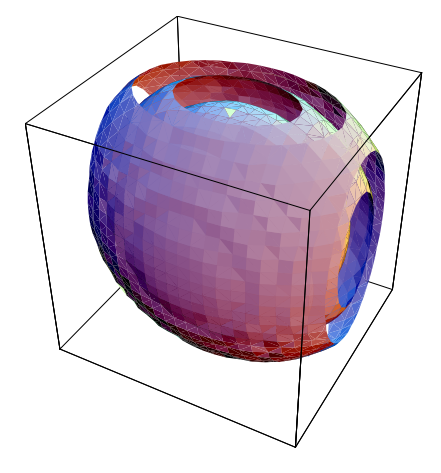

Isophotes in 3D are surfaces. Shown are the isophotes connecting all voxels with the values 0.1, 1, 10 and 100 in the discrete dataset of two neighboring 3D Gaussian blobs.

#### **Directional Derivatives**

The *directional* first order derivative in the direction  $\vec{v}$  is given by  $\vec{v} \cdot \left\{\frac{\partial}{\partial x}, \frac{\partial}{\partial y}\right\}$ .  $\frac{\partial}{\partial y}$ . . A construction of the construction of the construction of the construction of the construction of the construction of the construction of the construction of the construction of the construction of the construction of th

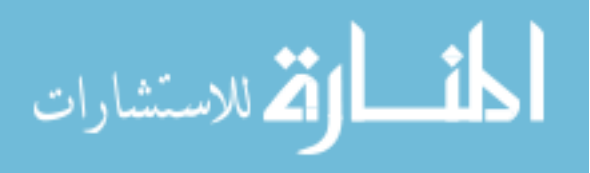

```
In[46]:= imgFile = GetURL["http://www.bmi2.bmt.tue.nl/image-analysis/People/-
 BRomeny/FEV/Images/mip147.gif"];
  im = Import[imgFile,"GIF"] 1,1 ;
  DeleteFile[imgFile];
```

```
In[49]: 10. northeast \begin{bmatrix} \text{im}_{\text{I}} & \sigma_{\text{I}} \end{bmatrix} := \begin{bmatrix} -\sqrt{2} & , & -\sqrt{2} \end{bmatrix}. \text{gD}[\text{im}, 1, 0, \sigma], \text{gD}[\text{im}, 0, 1, \sigma];
         \text{southsouthwest}[\text{im}, \sigma_+] := \left\{ \sqrt{3}/2, 1/2 \right\}. \{\text{gD}[\text{im}, 1, 0, \sigma], \text{gD}[\text{im}, 0, 1, \sigma] \};
         DisplayTogetherArray ListDensityPlot
                im, northeast im, 1 , southsouthwest im, 1 , ImageSize 300 ;
```
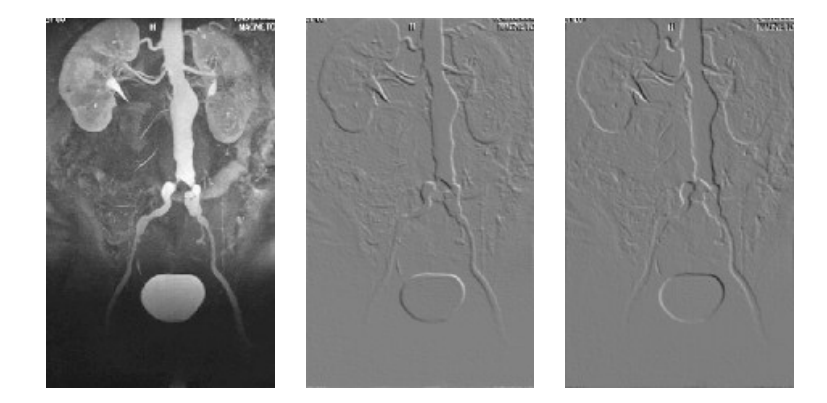

Directional derivatives. Image from the Eurorad database (www.eurorad.org), case 147.

```
In[52]:= Table ListDensityPlot Cos , Sin . gD im, 1, 0, 1 , gD im, 0, 1, 1 ,
  , 0, 2 , 8 ;
```
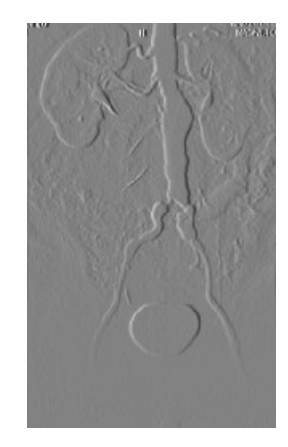

#### **First Order Gauge Coordinates**

We change from *extrinsic geometry* to *intrinsic geometry.*

We fix *in each point separately* our local coordinate frame: the gradient vector  $\vec{w} = \left(\frac{\partial L}{\partial y}, \frac{\partial L}{\partial z}\right)$ ; the perpendicular direction is  $\frac{L}{x}$ ,  $\frac{\partial L}{\partial y}$ ; the perpendicular direction is  $(0 \t 1)$   $(\t 0L \t 0L)$  $L \partial L$  $-\frac{\partial L}{\partial}$ .

$$
\vec{v} = \begin{pmatrix} 0 & 1 \\ -1 & 0 \end{pmatrix}, \vec{w} = \left(\frac{\partial L}{\partial y}, -\frac{\partial L}{\partial x}\right).
$$

 $\ln[53] =$  **ContourPlot**  $\left[x^2 + y^2, \{y, 2, 4.5\}\right)$  $2 + r^2$  (v 2 4 5)  $y^2$ ,  $\{y, 2, 4.5\}$ ,  $2 \left( \frac{1}{2} \right) 4 51$ **, y, 2, 4.5 ,**  $\{x, 2, 4.5\}$ , Contours  $\rightarrow$  Range<sup>[2, 100, 4]</sup>, Epilog  $\rightarrow$ 

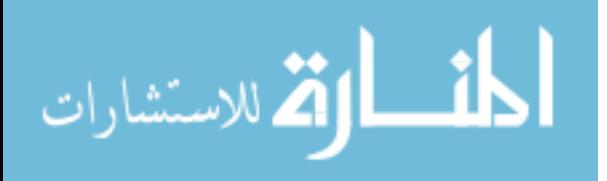

{Pointsize[.02], Point[{3, 3}], Arrow[{3, 3}, {3+.5√2, 3-.5√2}],  
Arrow[{3, 3}, {3+.5√2, 3+.5√2}], Text["
$$
\hat{v}
$$
", {3.8, 2.2}],  
Text[" $\hat{w}$ ", {3.8, 3.8}]}, Frame → False, ImageSize → 100];

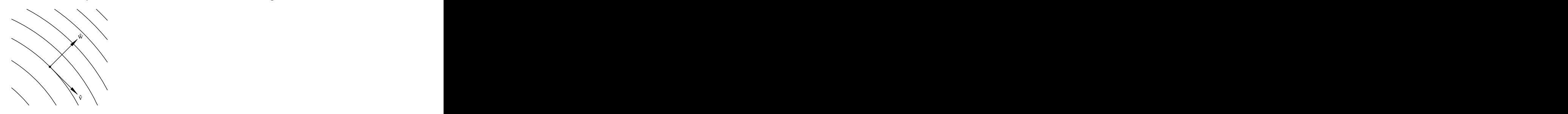

Local first order gauge coordinates  $\{\hat{v}, \hat{w}\}$ . The unit vector  $\hat{v}$  is everywhere tangential to the isophote (line of constant intensity), the unit vector  $\hat{w}$  is everywhere perpendicular to the isophote and points in the direction of the gradient vector.

This set of local directions is called a *gauge*, the new frame forms the *gauge coordinates*.

We want to take derivatives with respect to the gauge coordinates.

*Any derivative expressed in gauge coordinates is an orthogonal invariant.* E.g. it is clear that  $\frac{\partial L}{\partial w}$  is the derivative in the *L*<sub>1</sub>, *L*<sub>1</sub>, *L*<sub>2</sub>, *L*<sub>2</sub>, *L*<sub>2</sub>, *L*<sub>2</sub> *w* is the derivative in the gradient direction, and this is just the gradient itself, an invariant.

And  $\frac{\partial L}{\partial n} = 0$ , as there is no change in the luminance as we move tangentially along the isophote, and we have chosen this  $\frac{v}{v}$  = 0, as there is no change in the luminance as we move tangentially along the isophote, and we have chosen this direction by definition.

We can only calculate derivatives to *x* and *y*. So we need to go from  $\{v, w\}$  to  $\{x, y\}$ . In *Mathematica*: The frame vectors  $\hat{w}$  and  $\hat{v}$  are defined as

$$
ln[54]=\hat{\mathbf{w}}=\frac{\{\mathbf{L}\mathbf{x},\ \mathbf{L}\mathbf{y}\}}{\sqrt{\mathbf{L}\mathbf{x}^2+\mathbf{L}\mathbf{y}^2}};\ \hat{\mathbf{v}}=\begin{pmatrix}0&1\\-1&0\end{pmatrix}.\hat{\mathbf{w}};
$$

The directional differential operators  $\hat{v} \cdot \left( \frac{\partial}{\partial x}, \frac{\partial}{\partial y} \right)$  and  $\hat{w} \cdot \left( \frac{\partial}{\partial x}, \frac{\partial}{\partial y} \right)$  are defined as: and  $\hat{w}$ .  $\left(\frac{\partial}{\partial x}, \frac{\partial}{\partial y}\right)$  are defined as:  $\frac{\partial}{\partial y}$  are defined as: are defined as:

$$
In [55] = \hat{\mathbf{v}} \cdot \{ \partial_{\mathbf{x}} \# \mathbf{v} \partial_{\mathbf{y}} \# \} \& \mathbf{z}
$$
\n
$$
\hat{\mathbf{w}} \cdot \{ \partial_{\mathbf{x}} \# \mathbf{v} \partial_{\mathbf{y}} \# \} \& \mathbf{z}
$$

The notation **(...#)&** is a 'pure function' on the argument **#**:

$$
ln[57] = (\#^2 + #^5) & [zz]
$$
\n
$$
Out[57] = zz^2 + zz^5
$$

Higher order derivatives are constructed through nesting multiple first order derivatives, as many as needed. The total transfor mation routine is now:

In[58]:= **Unprotect gauge2D ; Clear f, L, Lx, Ly, gauge2D ;**

$$
gauge2D[f_-, nv_-, nw_]: = Module[{Lx, Ly, v, w},
$$
\n
$$
w = \frac{{Lx, Ly}}{\sqrt{Lx^2 + Ly^2}}; v = {\{0, 1\}, \{-1, 0\}}. w;
$$
\n
$$
\sqrt{Lx^2 + Ly^2}
$$
\n
$$
Simplify[\nNext[(v, {\partial_x \#}, {\partial_y \#} \&), Nest[(w, {\partial_x \#}, {\partial_y \#} \&), f, nw], nv] /.
$$
\n
$$
{Lx \to D[f, x], Ly \to D[f, y]}];
$$

$$
\lim_{\omega\rightarrow\infty}\mathbf{Z}=\mathbf{I}
$$

where *f* is a symbolic function of *x* and *y*, and  $n_v$  are the orders of differentiation with respect to *w* resp *v*. Here is an  $\frac{\partial T}{\partial x}$ example of its output: the gradient  $\frac{\partial L}{\partial w}$ : *L w* the contract of the contract of the contract of the contract of the contract of the contract of the contract o

In[60]:= **Lw gauge2D L x, y , 0, 2**

Out[60]= 
$$
(L^{(0,1)}[x, y]^2 L^{(0,2)}[x, y] + 2 L^{(0,1)}[x, y] L^{(1,0)}[x, y] L^{(1,1)}[x, y] +
$$
  
 $L^{(1,0)}[x, y]^2 L^{(2,0)}[x, y] / (L^{(0,1)}[x, y]^2 + L^{(1,0)}[x, y]^2)$ 

Using pattern matching with the function shortnotation (see FEV.m) we get more readable output:

In[61]:= **Lw gauge2D L x, y , 0, 1 shortnotation**

Out[61]//DisplayForm=

 ${\rm L}^2_{\rm x}$  +  ${\rm L}^2_{\rm y}$  $2x + L_y^2$  $2 \left( \frac{1}{2} \right)$ 

In[62]:= **Lww gauge2D L x, y , 0, 2 shortnotation**

Out[62]//DisplayForm=

$$
\frac{L_x^2\ L_{xx} + 2\ L_x\ L_{xy}\ L_y + L_y^2\ L_{yy}}{L_x^2 + L_y^2}
$$

In[63]:= **Lv gauge2D L x, y , 1, 0 shortnotation**

Out[63]//DisplayForm=  $\overline{0}$ 

In[64]:= **Lvv gauge2D L x, y , 2, 0 shortnotation**

Out[64]//DisplayForm=  $\frac{-\,2\,\,L_X\,\,L_{XY}\,\,L_Y\,+\,L_{xx}\,\,L^2_Y\,+\,L^2_x\,\,L_{YY}}{L_x^2\,+\,L^2_Y}$  $2 + 7.2$  T.  ${\rm L^2_x~L_{yy}}$  $2T$ .  $L_{\rm x}^2 + L_{\rm y}^2$  $2x + L_y^2$  $2 \left( \frac{1}{2} \right)$ 

This calculates the Laplacian in gauge coordinates,  $L_{vv} + L_{ww}$  (what do you expect?):

In[65]:= **gauge2D L x, y , 0, 2 gauge2D L x, y , 2, 0 shortnotation**

Out[65]//DisplayForm=  $\text{L}_{\text{xx}}$  +  $\text{L}_{\text{yy}}$ 

الله للاستشارات

The next figure shows the  $\{\hat{v}, \hat{w}\}$  gauge frame in every pixel of a simple  $32^2$  image with 3 blobs:

 $\ln[66] = \text{blob}[\mathbf{x}_1, \mathbf{y}_1, \mu \mathbf{x}_2, \mu \mathbf{y}_1, \sigma_1] := \frac{1}{\ln[66] = 1} \exp\left[-\frac{(\mathbf{x} - \mu \mathbf{x})^2 + (\mathbf{y} - \mu \mathbf{y})^2}{\sigma_1^2 + (\mathbf{y} - \mu \mathbf{y})^2}\right],$  $\frac{1}{2 \pi \sigma^2}$  Exp  $\left[-\frac{(1+i)(1+i)}{2 \sigma^2}\right]$  ;  $(x - \mu x)^2 + (y - \mu y)^2$  $2 + (\pi - \mu \nu)^2$  $(\mathbf{y} - \mu \mathbf{y})^2$ , **2**  $2 \sigma^2$  **1 ; blobs x\_, y\_ : blob x, y, 10, 10, 4 .7 blob x, y, 15, 20, 4 0.8 blob x, y, 22, 8, 4 ; im Table blobs x, y , y, 30 , x, 30 ; Block \$DisplayFunction Identity, gradient, norm, , frame , norm # Sqrt #.# &; 1; gradient Map norm, Transpose gD im, 1, 0, , gD im, 0, 1, , 3, 2, 1 , 2 ;**

 ${\rm L_{yy}}$ 

```
frame Graphics White, Arrow #2 .5, #2 .5 #1 , Red,
     Arrow #2 .5, #2 .5 #1 2 , #1 1 &;
\ar = \text{MapIndexed} [frame, gradient / 2, {2}];
 lp ListDensityPlot gD im, 0, 0, ;
```

```
ln[70] = Show \left[\{\text{lp, ar}\}, \text{Frame} \rightarrow \text{True}, \text{ ImageSize} \rightarrow \text{410}\right]
```
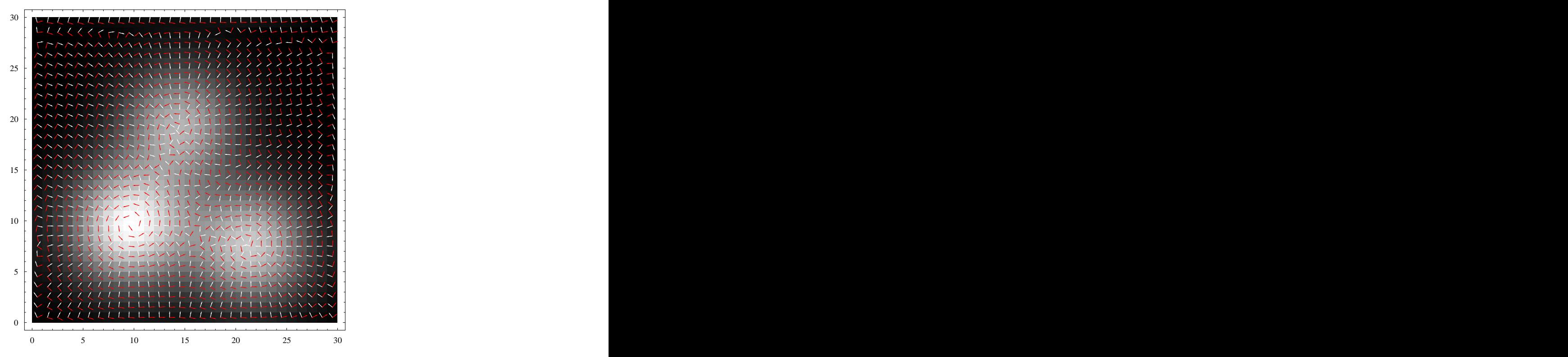

Due to the fixing of the gauge by removing the degree of freedom for rotation (that is why  $L_v \equiv 0$ ), we have an important result: *every derivative to v and w is an orthogonal invariant.*

The final step is the operational implementation of the gauge derivative operators for discrete images. This is simply done by applying *pattern matching*:

- first calculate the symbolic expression
- then replace any derivative with respect to *x* and *y* by the numerical derivative gD[im, $n_x$ , $n_y$ , $\sigma$ ]
- and then insert the pixeldata in the resulting polynomial function;

as follows:

```
In[71]:= Unprotect gauge2DN ; Clear gauge2DN ;
     gauge2DN im_, nv_, nw_, _ : Module im0 ,
         gauge2D L x, y , nv, nw .
           Derivative[nx_, ny_][L_][x_, y_] \rightarrow gD[im0, nx, ny, \sigma] /. im0\rightarrow im];
```
This *writes our numerical code automatically*. Here is the implementation for *Lvv* . If the image is not defined, we get the formula returned:

```
In[73]:= Clear im, ; gauge2DN im, 2, 0, 2
```
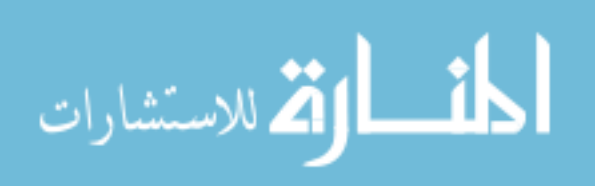

```
Out[73]= (gD \sin, 0, 2, 2] gD \sin, 1, 0, 2]^2 -
                \overline{2} and \overline{15} and \overline{15} and \overline{15} and \overline{15} and \overline{15} and \overline{15} and \overline{15} and \overline{15} and \overline{15} and \overline{15} and \overline{15} and \overline{15} and \overline{15} and \overline{15} and \overline{15} an
   2 gD[\text{im}, 0, 1, 2] gD[\text{im}, 1, 0, 2] gD[\text{im}, 1, 1, 2] +gD[im, 0, 1, 2]^2 gD[im, 2, 0, 2]) / (gD[im, 0, 1, 2]^2 + gD[im, 1, 0, 2]^2)2 \text{ cm} \sin 1 \sin 2gD[im, 1, 0, 2]<sup>2</sup>)
                                 2<sub>1</sub>
```
If the image is available, the invariant property is calculated in each pixel:

```
In[74]:= imgFile = GetURL["http://www.bmi2.bmt.tue.nl/image-analysis/People/-
  BRomeny/FEV/Images/thorax02.gif"];
  im = Import[imgFile,"GIF"] 1,1 ;
  DeleteFile[imgFile];
```

```
In[77]:= DisplayTogetherArray ListDensityPlot
        im, gauge2DN im, 0, 1, 1 , gauge2DN im, 2, 0, 4 , ImageSize 400 ;
```
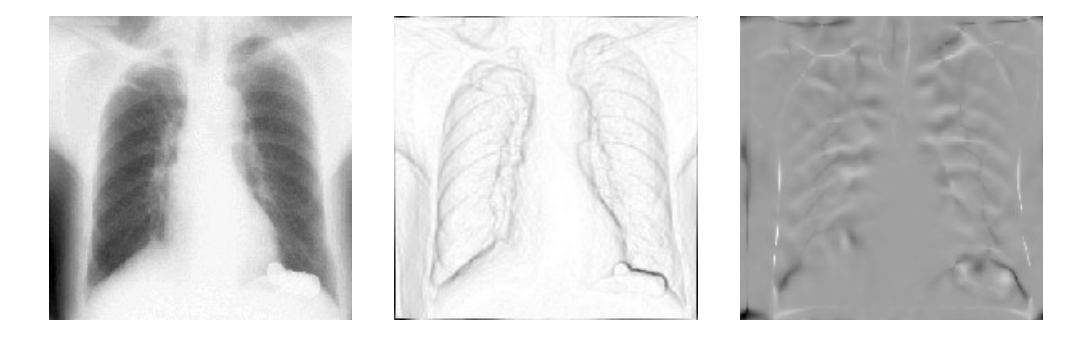

The gradient  $L_w$  (middle) and  $L_w$ , the second order directional derivative in the direction tangential to the isophote (right) for a 256<sup>2</sup> X-thorax image at a small scale of 0.5 pixels. Note the shadow of the coins in the pocket of his shirt in the lower right.

#### **Gauge Coordinate Invariants: Examples**

#### Ridge detection and the state of the state of the state of the state of the state of the state of the state of the state of the state of the state of the state of the state of the state of the state of the state of the sta

*Lvv* is a good ridge detector, since at ridges the curvature of isophotes is large.

In[78]:=

$$
f[x_1, y_2] := \left(\sin[x] + \frac{1}{3}\sin[3x]\right)(1+.1 y);
$$
  
DisplayTogetherArray[Plot3D[f[x, y], {x, 0, π}, {y, 0, π}],  
ContourPlot[f[x, y], {x, 0, π}, {y, 0, π}, PlotPoints → 50], ImageSize → 370];  

$$
\left(\frac{3}{2.5}\right)
$$

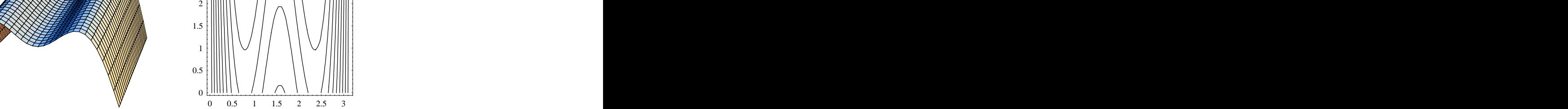

Isophotes are much more curved at the top of ridges and valleys then along the slopes of it. Left: a slightly sloping artificial intensity landscape with two ridges and a valley, at right the contours as isophotes. Let us test this on an X-ray image of fingers and calculate  $L_{vv}$  scale  $\sigma = 3$ . scale  $\sigma = 3$ .

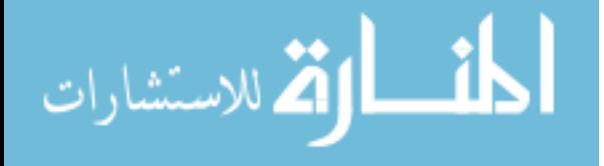

```
In[79]:= imgFile = GetURL["http://www.bmi2.bmt.tue.nl/image-analysis/People/-
 BRomeny/FEV/Images/hands.gif"];
  im = Import[imgFile,"GIF"] 1,1 ;
  DeleteFile[imgFile];
```

```
In[82]:= Lvv gauge2DN im, 2, 0, 3 ;
    DisplayTogetherArray ListDensityPlot im, Lvv , ImageSize 450 ;
```
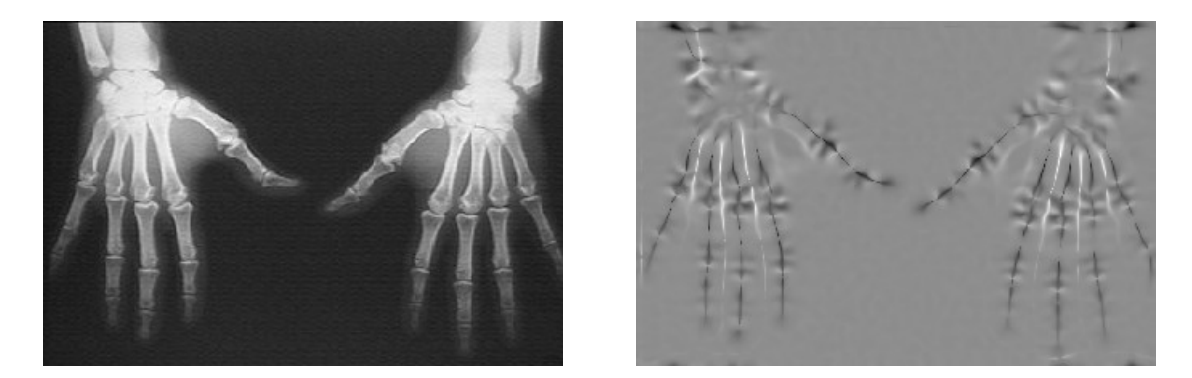

The invariant feature  $L_{vv}$  is a ridge detector. Here applied on an X-ray of two hands at  $\sigma = 3$  pixels. Image resolution:  $361 \times 239$  pixels.

Noise has structure too. Here are the ridges of uniform white noise:

```
In[84]:= im Table Random , 128 , 256 ; ListDensityPlot gauge2DN im, 2, 0, 4 ;
```
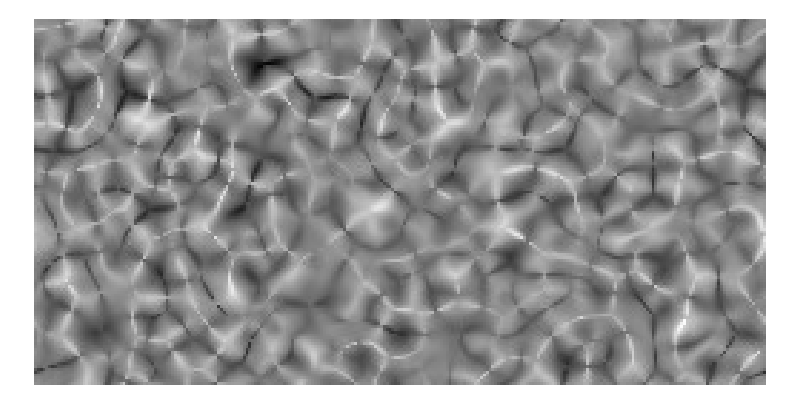

The invariant feature  $L_{vv}$  detects the ridges in white noise here,  $\sigma = 4$  pixels, image resolution: 256 x 128 pixels.

#### **Isophote Curvature in Gauge Coordinates**

Isophote curvature *k* is defined as the change  $w'' = \frac{\partial^2 w}{\partial x^2}$  of the tangent vector  $w' = \frac{\partial w}{\partial x} = v$  in the gradient-gauge coordinate  $\frac{\partial w}{\partial y^2}$  of the tangent vector  $w' = \frac{\partial w}{\partial y} = v$  in the gradient-gauge coordinate system. The definition of an isophote is:  $L(v, w)$  = Constant, and  $w = w(v)$ . So, in *Mathematica* we implicitly differentiate the equality (**==**) to *v*:

```
\ln[85] = \textbf{Clear} \, [\mathbf{v}, \, \mathbf{w}] ;
L v, w v Constant;
\mathbf{v} (L[v, w[v]] == Constant)
```
Out[87]=  $\textsf{w}'\left[\textsf{v}\right] \; \textsf{L}^{\,(0 \, , \, 1)}\left[\textsf{v} \right.$  ,  $\textsf{w}\left[\textsf{v}\right]\left.\right] + \textsf{L}^{\,(1 \, ,\, 0)}\left[\textsf{v} \right.$  ,  $\textsf{w}\left[\textsf{v}\right]\left.\right] \; = \; 0$  $1,0$   $\begin{bmatrix} 5r & 5r & 1 \end{bmatrix}$  = 0  $v, w[v]$  = 0

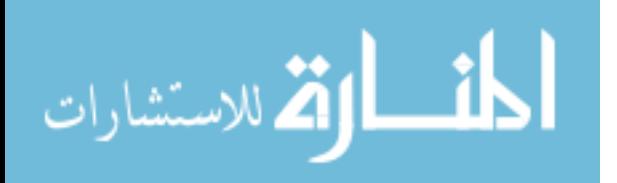

We know that  $L_v \equiv 0$  by definition of the gauge coordinates, so  $w' = 0$ , and the curvature  $\kappa = w''$  is found by differentiating the isophote equation again and solving for *w*'':

 $\ln[88] =$  **Solve**  $\left[\partial_{v,v} \left( L[v, w[v]] \right) =$  **Constant**  $\right)$  /. w'[v]  $\rightarrow$  0, w''[v]]

Out[88]=  $\left\{ \left\{ W''\left[\mathbf{v}\right] \rightarrow -\frac{\mathbf{L}^{(2,0)}\left[\mathbf{v}, \mathbf{w}[\mathbf{v}]\right]}{\mathbf{L}^{(0,1)}\left[\mathbf{v}, \mathbf{w}[\mathbf{v}]\right]} \right\} \right\}$  $\mathbf{L}^{(2,0)}$  [v, w[v]]  $_{11}$  $2,0$   $\begin{bmatrix} x & y \end{bmatrix}$   $\begin{bmatrix} x \\ 1 \end{bmatrix}$  $\mathbf{v}$ ,  $\mathbf{w}[\mathbf{v}]$  ,  $\mathbf{v}$  $\mathbf{L}^{(0,1)}\left[\mathbf{v},\,\mathbf{w}[\mathbf{v}]\,\right]$  is a set of  $\mathbf{v}$ 

So  $\kappa = -\frac{L_{vv}}{I}$ . In Cartesian coordinates we recognize the well-known formula:  $\frac{L_W}{L_W}$ . In Cartesian coordinates we recognize the well-known formula:

 $\ln[89] = \lim_{n \to \infty} \frac{1}{n}$  **gauge2D**  $\left[\text{L}[\mathbf{x}, \mathbf{y}], 2, 0\right]$  **;**  $\frac{1}{n}$  **shortnotation gauge2D L x, y , 0, 1 ; shortnotation**

Out[89]//DisplayForm=

$$
-\frac{-2\rm~L_x~L_{xy}~L_y + L_{xx}~L_y^2 + L_x^2~L_{yy}}{\left(L_x^2 + L_y^2\right)^{3/2}}
$$

Here is an example of the isophote curvature at a range of scales for a sagittal MR image:

```
In[90]:= imgFile = GetURL["http://www.bmi2.bmt.tue.nl/image-analysis/People/-
 BRomeny/FEV/Images/mr256.gif"];
  im = Import[imgFile,"GIF"] 1,1 ;
  DeleteFile[imgFile];
```

```
\begin{bmatrix} \text{image2DN}[\text{im}, 2, 0, \sigma] \ \text{poly}[\sigma_1] := \text{ListDensityPlot}[-\text{min.1}, \text{min.2}, \text{block.2}] \end{bmatrix}, PlotRange → {-5, 5}};
           gauge2DN im, 0, 1,
                 , PlotRange 5, 5 ;
```
#### In[94]:= **DisplayTogetherArray ListDensityPlot im , plot 1 , plot 2 , plot 3 , ImageSize 600 ;**

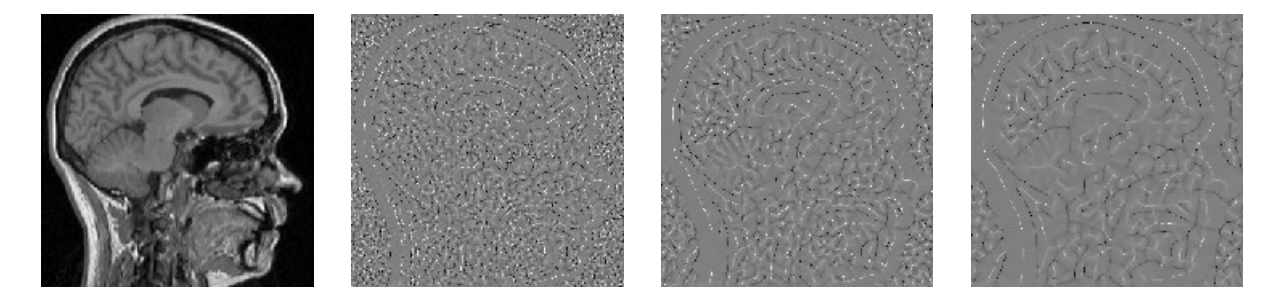

The isophote curvature  $\kappa$  is a rotationally and translationally invariant feature. It takes high values at extrema. Image resolution:  $256^2$  pixels. pixels.

#### **Affine Invariant Corner Detection**

Corners are defined as locations with high isophote curvature and high intensity gradient. An elegant reasoning for an affine invariant corner detector was proposed by Blom [Blom1991a], then a PhD student of Koenderink. We reproduce it here using *Mathematica*. Blom proposed to take the *product* of isophote curvature  $-\frac{L_{vv}}{I}$  and the gradient  $L_w$  raised to some (to be  $L_w$  and the gradient  $L_w$  random to bother (to be determined) power *n*:

$$
\Theta^{[n]} = -\frac{L_{vv}}{L_w} L_w^{n} = \kappa L_w^{n} = -L_{vv} L_w^{n-1}.
$$

An obvious advantage is invariance under a transformation that changes the opening angle of the corner. Such a transformation is the *affine* transformation. An affine transformation is a *linear* transformation of the coordinate axes:

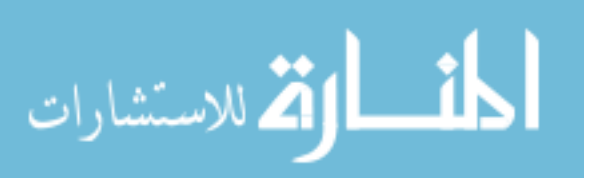

$$
\begin{pmatrix} x' \\ y' \end{pmatrix} = \frac{1}{ad - bc} \begin{pmatrix} a & b \\ c & d \end{pmatrix} (x \ y) + (ef) \tag{18}
$$

We omit the translation term  $(e f)$  and study the affine transformation proper. The term  $\frac{1}{\sqrt{1-\frac{1}{e^2}}}$  is the determinant of the  $\frac{1}{ad - bc}$  is the determinant of the transformation matrix, and is called the *Jacobian*. Its purpose is to adjust the amplitude when the area changes.

A good example of the effect of an affine transformation is to study the projection of a square from a large distance. Rotation over a vertical axis shortens the *x*-axis. Changing both axes introduces a *shear*, where the angles between the sides change. The following example illustrates this by an affine transformation of a square:

In[95]: = square = {0, 0}, {1, 0}, {1, 1}, {0, 1}, {0, 0}};  
affine = 
$$
\begin{pmatrix} 5 & 2 \\ 0 & .5 \end{pmatrix}
$$
; afguare = affine.\* & /@ square;

$$
{\tt DisplayTogetherArray} [
$$

**Graphics Line # , AspectRatio 1 & square, afsquare , ImageSize 200 ;**

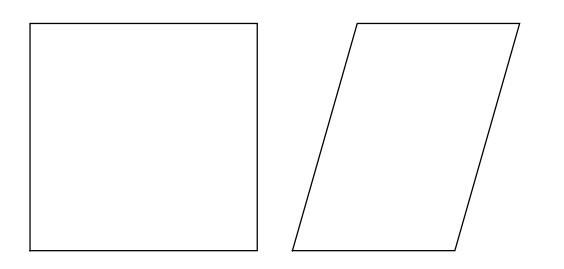

**Figure 6.11.** Affine transformation of a square, with transformation matrix  $\begin{pmatrix} 5 & 2 \\ 0 & 5 \end{pmatrix}$  mapped on each  $5\quad 2\quad 1\quad 1$  $\begin{bmatrix} 0 & 0 \\ 0 & -5 \end{bmatrix}$  mapped on each point.

The derivatives transform as  $\begin{pmatrix} \partial_{x} \\ \partial_{y} \end{pmatrix} = \frac{1}{ad - bc} \begin{pmatrix} a & b \\ c & d \end{pmatrix} (\partial_{x} + \partial_{y}).$  We put the affine transformation  $A = \begin{pmatrix} a & b \\ c & d \end{pmatrix}$  into the  $a \ b)$  $\int_{c}^{a}$   $\int_{d}^{b}$   $\left(\frac{\partial_{x}}{\partial y}\right)$ . We put the affine transformation  $A = \begin{bmatrix} a & b \\ c & d \end{bmatrix}$  into the *a b*).  $c \ d$   $\int$   $\frac{1}{2}$   $\int$   $\frac{1}{2}$   $\int$   $\frac{1}{2}$   $\int$   $\frac{1}{2}$   $\int$   $\frac{1}{2}$   $\int$   $\frac{1}{2}$   $\int$   $\frac{1}{2}$   $\int$   $\frac{1}{2}$   $\int$   $\frac{1}{2}$   $\int$   $\frac{1}{2}$   $\int$   $\frac{1}{2}$   $\int$   $\frac{1}{2}$   $\int$   $\frac{1}{2}$   $\int$   $\frac{1}{2}$   $\int$  into the definition of affinely transformed gauge coordinates

$$
\ln[98] = \text{Clear}[a, b, c, d];
$$
\n
$$
\text{gauge2Daffine}[f_-, nv_-, nw_]: = \text{Module}\Big[\{Lx, Ly, v, w, A = \begin{pmatrix} a & b \\ c & d \end{pmatrix}\},
$$
\n
$$
w = \frac{\{Lx', Ly'\}}{\sqrt{Lx'^2 + Ly'^2}}; v = \begin{pmatrix} 0 & 1 \\ -1 & 0 \end{pmatrix} \cdot w; \text{Simplify}\Big[\}
$$
\n
$$
\text{Nest}\Big[v \cdot \left(\frac{1}{\text{Det}[A]} A \cdot \left(\partial_x \#, \partial_y \# \right) \right) \& , \text{Nest}\Big[w \cdot \left(\frac{1}{\text{Det}[A]} A \cdot \left(\partial_x \#, \partial_y \# \right) \right) \& , f, nw\Big],
$$
\n
$$
nv \Big] / . \{Lx' \rightarrow \frac{a Lx + b Ly}{\text{Det}[A]}, Ly' \rightarrow \frac{c Lx + d Ly}{\text{Det}[A]}\Big\} / . \{\text{L}x \rightarrow \partial_x f, Ly \rightarrow \partial_y f\}\Big];
$$

The equation for the affinely distorted coordinates  $-L_{v_a v_a} L_{w_a}^{n-1}$  now becomes:  $n-1$  now becomes: now becomes:

#### In[99]:= **gauge2Daffine L x, y , 2, 0 gauge2Daffine L x, y , 0, 1**  $n-1$  //  $dim\{1 + \epsilon_{17}/l\}$ **Simplify shortnotation**

Out[99]//DisplayForm=

$$
-\frac{\left(\frac{-(a^2+c^2)\ L_x^2+2\ (a\ b+c\ d)\ L_x\ L_y+(b^2+d^2)\ L_y^2}{(b\ c-a\ d)^2}\right)^{\frac{1}{2}\ (-3+n)}\ \left(-2\ L_x\ L_{xy}\ L_y+L_{xx}\ L_y^2+L_x^2\ L_{yy}\right)}{\left(b\ c-a\ d\right)^{\,2}}
$$

Very interesting: when  $n = 3$  and for an affine transformation with unity Jacobean ( $ad - bc = 1$ , a so-called *special* transformation) we are independent of the parameters *a*, *b*, *c* and *d*! This is the affine invariance condition.

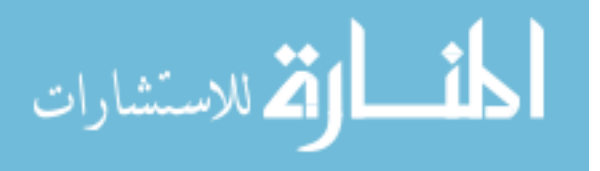

So the expression  $\Theta = \frac{L_{vv}}{I} L_w^3 = L_{vv} L_w^2 = 2L_x L_{xy} L_y - L_{xx} L_y^2 - L_x^2 L_{yy}$  is an *affine invariant corner detector*. This featings  $L_w^{\text{2}}L_w^2 = L_{vv}L_w^2 = 2L_xL_{xy}L_y - L_{xx}L_y^2 - L_x^2L_{yy}$  is an *affine invariant corner detector*. This feature has the nice property that it is not singular at locations where the gradient vanishes, and through its affine invariance it detects corners at all 'opening angles'.

We show corner detection at two scales on an image:

```
In[100]:= imgFile = GetURL["http://www.bmi2.bmt.tue.nl/image-analysis/People/-
  BRomeny/FEV/Images/Utrecht256.gif"];
  im = Import[imgFile,"GIF"] 1,1 ;
  DeleteFile[imgFile];
```

```
In[103]:= im SubMatrix im, 1, 128 , 128, 128 ;
 corner1 gauge2DN im, 2, 0, 1 gauge2DN im, 0, 1, 1
           2
           ;
 \text{corner3} = \text{gauge2DN}[\text{im}, 2, 0, 3] \text{gauge2DN}[\text{im}, 0, 1, 2]^2;
           2
           ;
```

```
In[106]:= DisplayTogetherArray
```
**ListDensityPlot im, corner1, corner3 , ImageSize 500 ;**

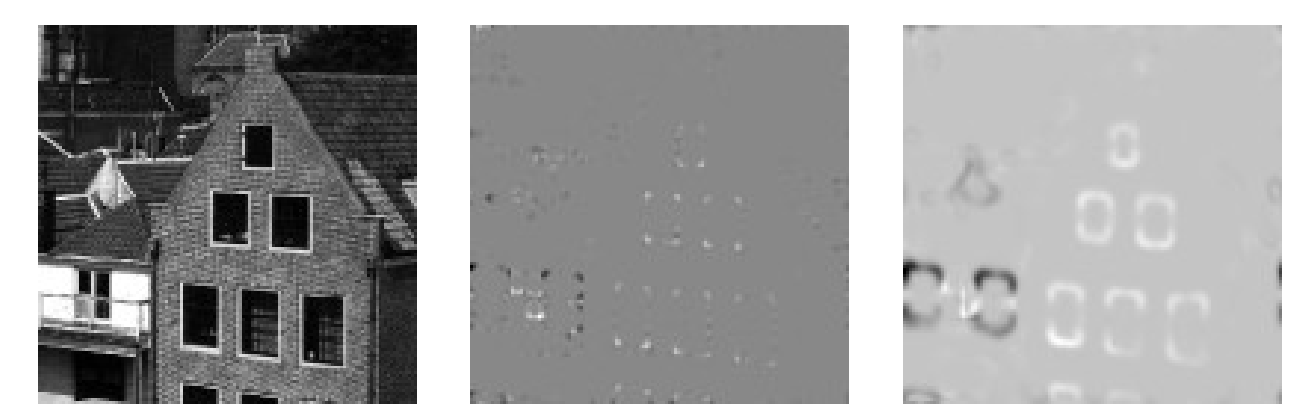

Corner detection with the  $L_{vv}L_{w}^2$  operator. Left: original image, dimensions 128<sup>2</sup>. Middle: corner detection at  $\sigma = 1$  pixel; right: corner detection at  $\sigma = 3$  pixels. Isophote curvature is signed, so note the positive (convex, light) and negative (concave, 2dark) corners.

#### **Second Order Structure**

The second order structure of the intensity landscape is rich.

In[107]:= **s Series L x, y , x, 0, 2 , y, 0, 2 Normal shortnotation**

Out[107]//DisplayForm=

الله للاستشارات

$$
L\left[\,0\;,\;\;0\,\right]\;+\;x\;L_x\;+\;\frac{x^2\;L_{xx}}{2}\;+\;y\;\left(\frac{x^2\;L_{xxy}}{2}\;+\;x\;L_{xy}\;+\;L_y\right)\;+\;\frac{1}{4}\;y^2\;\left(x^2\;L_{xxyy}\;+\;2\;\left(x\;L_{xyy}\;+\;L_{yy}\right)\;\right)
$$

The second order term is  $\frac{1}{2}L_{xx}x^2 + L_{xy}xy + \frac{1}{2}L_{yy}y^2$ . The second order derivatives are the coefficients in the quadratic  $\frac{1}{2}L_{xx}x^2 + L_{xy}xy + \frac{1}{2}L_{yy}y^2$ . The second order derivatives are the coefficients in the quadratic  $\frac{1}{2}L_{yy}y^2$ . The second order derivatives are the coefficients in the quadratic polynomial that describes the second order landscape.

```
In[108]:= imgFile = GetURL["http://www.bmi2.bmt.tue.nl/image-analysis/People/-
  BRomeny/FEV/Images/thorax02.gif"];
  im = Import[imgFile,"GIF"] 1,1 ;
  DeleteFile[imgFile];
```
## In[111]:= **DisplayTogetherArray ListDensityPlot im , ListPlot3D gD im, 0, 0, 2 , Mesh False , ImageSize 320 ;**

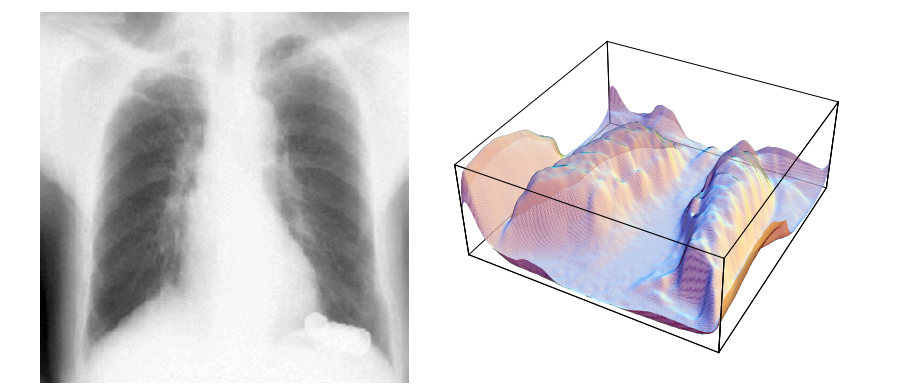

 $ln[112] = 1$ 

 $\textsf{Out}[112]=\texttt{ 1}$ 

Left: An X-thorax image (resolution 256<sup>2</sup>) and its 'intensity landscape' at  $\sigma = 2$  pixels (right).

#### **The Shape Index**

When the principal curvatures  $\kappa_1$  and  $\kappa_2$  are considered coordinates in a 2D 'shape graph', we see that all different second order shapes are represented. Each shape is a point on this graph. The following list gives some possibilities: When both curvatures are zero we have the *flat* shape.

When both curvatures are positive, we have *concave* shapes.

When both curvatures are negative, we have *convex* shapes.

When both curvatures the same sign and magnitude: *spherical* shapes.

When the curvatures have opposite sign: *saddle* shapes.

When one curvature is zero: *cylindrical* shapes. Koenderink proposed the *shape index*. It is defined as:

shapeindex  $\equiv \frac{2}{\pi} \arctan \frac{\kappa_1 + \kappa_2}{\kappa_1 + \kappa_2}, \kappa_1 \geq \kappa_2.$  $1 - k_2$  $, \kappa_1 \geq \kappa_2.$ The expression for  $\frac{k_1 + k_2}{k_1 - k_2}$  can be markedly cleaned up:

$$
\ln[113] = \text{Simplify}\left[\frac{\kappa_1 + \kappa_2}{\kappa_1 - \kappa_2}\right] \text{ // shorthand}
$$

Out[113]//DisplayForm=

$$
\frac{\left(-\frac{-2 \ L_x \ L_x y_s \ L_y + L_{xx} \ L_y^2 + L_x^2 \ L_y }{(L_x^2 + L_y^2)^{3/2}}\right)_1 + \left(-\frac{-2 \ L_x \ L_x y \ L_y + L_{xx} \ L_y^2 + L_x^2 \ L_y y }{(L_x^2 + L_y^2)^{3/2}}\right)_2}{\left(-\frac{-2 \ L_x \ L_{xy} \ L_y + L_{xx} \ L_y^2 + L_x^2 \ L_y y }{(L_x^2 + L_y^2)^{3/2}}\right)_1 - \left(-\frac{-2 \ L_x \ L_{xy} \ L_y + L_{xx} \ L_y^2 + L_x^2 \ L_y y }{(L_x^2 + L_y^2)^{3/2}}\right)_2}
$$

so we get for the shape index:

المذارة للاستشارات

shapeindex = 
$$
\frac{2}{\pi} \arctan\left(\frac{-L_{xx} - L_{yy}}{\sqrt{L_{xx}^2 + 4L_{xy}^2 - 2L_{xx}L_{yy} + L_{yy}^2}}\right).
$$

. A construction of the construction of the construction of the construction of the construction of the construction of the construction of the construction of the construction of the construction of the construction of th

The length of the vector is the *curvedness*:

curvedness = 
$$
\frac{1}{2} \sqrt{\kappa_1^2 + \kappa_2^2}
$$
 (21)  
ln[114]:= 
$$
\frac{1}{2} \sqrt{\kappa_1^2 + \kappa_2^2}
$$
 // Simplify // shortnotation

Out[114]//DisplayForm=

$$
\frac{1}{2}\ \sqrt{\left(-\frac{-2\ L_x\ L_{xy}\ L_y+L_{xx}\ L_y^2+L_x^2\ L_{yy}}{\left(L_x^2+L_y^2\right)^{3/2}}\right)_1^2+\left(-\frac{-2\ L_x\ L_{xy}\ L_y+L_{xx}\ L_y^2+L_x^2\ L_{yy}}{\left(L_x^2+L_y^2\right)^{3/2}}\right)_2^2}
$$

```
In[115]:= shapes Table GraphicsArray
```

```
1 18 1 <b>111 11<b>1 11 x 1x x x x <sup>2</sup> <b>, 4 x 1 s 1<b> n n n n n n n n n n n n n n n n n
 PlotLabel \rightarrow "K_1=" <> ToString[K_1] <> ", K_2=" <> ToString[K_2],
 AspectRatio 1, DisplayFunction Identity,
 Boxed \rightarrow True, Mesh \rightarrow False,
\{x_2, 1, -1, -1\}, \{x_1, -1, 1\}]
```
In[116]:= **Show GraphicsArray**

```
Graphics Arrow 0, 0 , .7, .5 , Red, PointSize .02 , Point .7, .5 ,
  PlotRange \rightarrow {{-1, 1}, {-1, 1}}, Frame \rightarrow True, Axes \rightarrow True,
  AxesLabel \rightarrow {"\kappa_1", "\kappa_2"}, AspectRatio \rightarrow 1], shapes}], ImageSize \rightarrow 450];
```
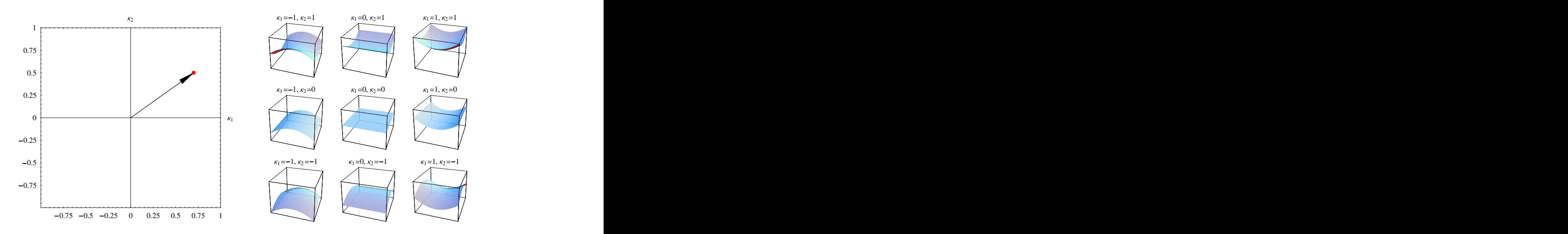

Left: Coordinate space of the shape index. Horizontal axis: maximal principal curvature  $\kappa_1$ , vertical axis: minimal principal curvature  $\kappa_2$ . The angle of the position vector determines the shape, the length the curvedness. Right: same as middle set of figure 6.22.

#### **Third Order Image Structure: T-junction Detection**

الله للاستشارات

```
In[117]:= imgFile = GetURL["http://www.bmi2.bmt.tue.nl/image-analysis/People/-
  BRomeny/FEV/Images/blankcheque.jpg"];
  im = Import[imgFile,"JPEG"];
  DeleteFile[imgFile];
```
. A construction of the construction of the construction of the construction of the construction of the construction

In[120]:= **Show im, ImageSize 210 ;**

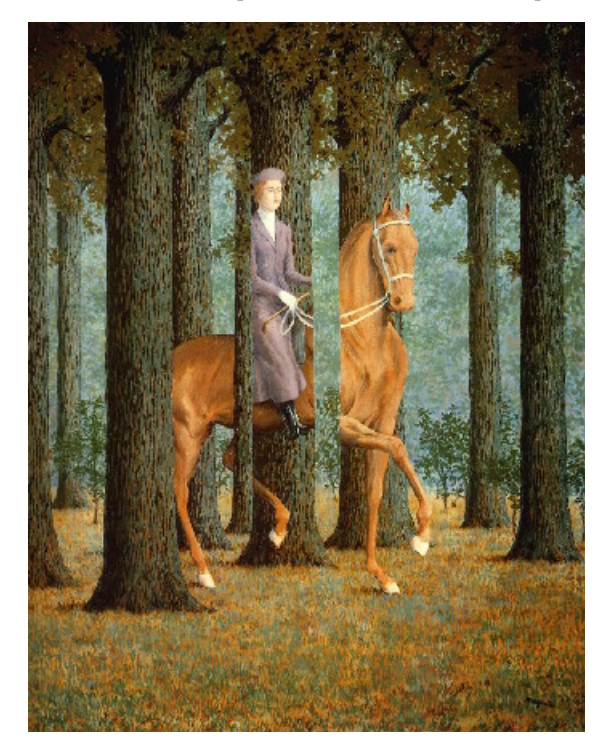

The painting 'the blank cheque' by the famous Belgian surrealist painter René Magritte (1898–1967).

```
In[121]:= imgFile = GetURL["http://www.bmi2.bmt.tue.nl/image-analysis/People/-
  BRomeny/FEV/Images/blocks.gif"];
  blocks = Import[imgFile,"GIF"] 1,1 ;
  DeleteFile[imgFile];
```

```
In[124]:= ListDensityPlot blocks,
       Epilog circles Circle 221, 178 , 13 , Circle 157, 169 , 13 ,
           Circle 90, 155 , 13 , Circle 148, 56 , 13 ,
           Circle 194, 77 , 13 , Circle 253, 84 , 13 , ImageSize 300 ;
```
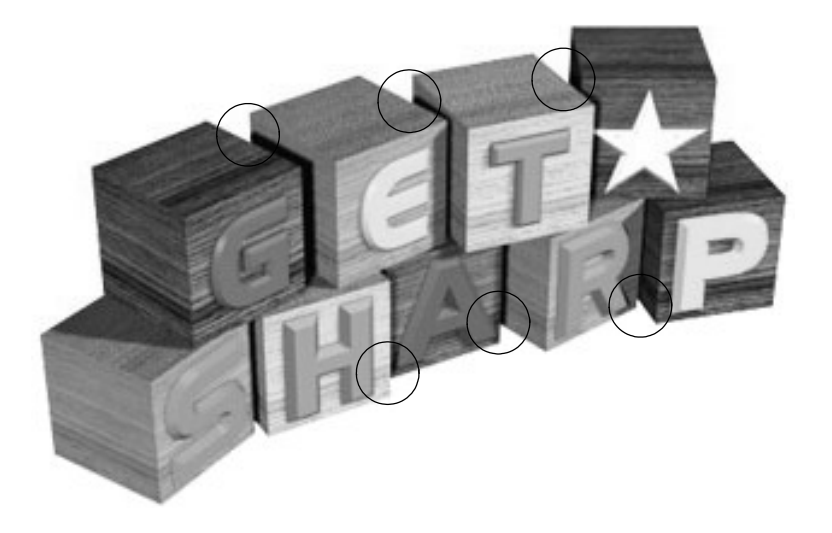

T-junctions often emerge at occlusion boundaries. The foreground edge is most likely to be the straight edge of the "T", with the occluded edge at some angle to it. The circles indicate some T-junctions in the image.

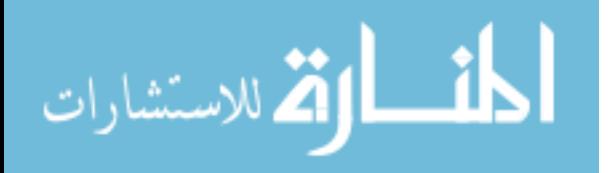

Let us zoom in on a T-junction of an observed image:

 $\ln[125] =$  im = Table [If [y < 64, 0, 1] + If [y < x & & y > 63, 2, 1], {y, 128}, {x, 128}]; **DisplayTogetherArray ListDensityPlot im , ListContourPlot gD im, 0, 0, 7 ,** Contours  $\rightarrow$  15, PlotRange  $\rightarrow$  {-0.3, 2.8}}, ImageSize  $\rightarrow$  280};

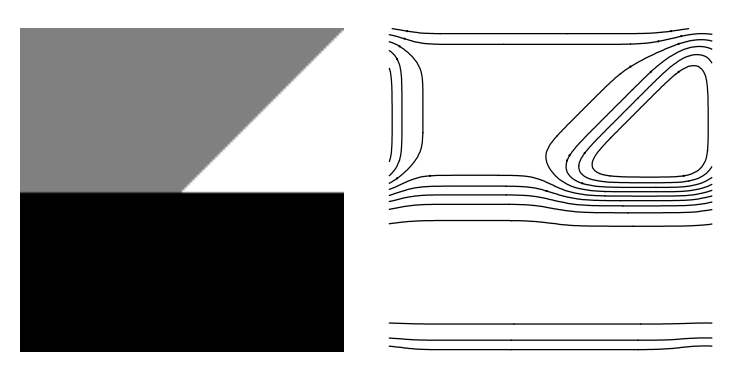

The isophote structure (right) of a simple idealized and observed (blurred) T-junction (left) shows that isophotes strongly bend at T-junctions when we walk through the intensity landscape.

It seems to make sense to study  $\frac{\partial K}{\partial w}$ :

*w* We recall that the isophote curvature  $\kappa$  is defined as  $\kappa = -\frac{L_{vv}}{I}$ . *Lvv Lw* : A construction of the construction of the construction of the construction of the construction of the construction of the construction of the construction of the construction of the construction of the construction of th

#### In[127]:= **? gauge2D**

 $gauge2D[L[x,y],nv,nw]$  calculates the Gaussian derivatives of the function  $L[x,y]$  in the gauge coordinates  $\{v,w\}$ . v is the direction tangential to the isophote, w is the gradient direction.  $L[x,y] = 2D$  input function nv = order of differentiation to v [Integer,  $> = 0$ ] nw = order of differentiation to w [Integer,  $> = 0$ ] Example:  $gauge2D[L[x,y],2,0]/s$ hortnotation

$$
ln[128]: = \kappa = \frac{gauge2D[L[x, y], 2, 0]}{gauge2D[L[x, y], 0, 1]}, \kappa // Simplify // shorthand
$$

Out[128]//DisplayForm=

$$
\frac{-\,2\,\,{\rm L_X}\,\,{\rm L_{XY}}\,\,{\rm L_Y}+\,{\rm L_{XX}}\,\,{\rm L_Y^2}\,+\,{\rm L_X^2}\,\,{\rm L_{YY}}}{\left({\rm L_X^2}\,+\,{\rm L_Y^2}\right)^{\,3\,/\,2}}
$$

The derivative of the isophote curvature in the direction of the gradient,  $\frac{\partial}{\partial w}$  is quite a complex third order expression. The formula is derived by calculating the *directional derivative* of the curvature in the direction of the normalized gradient. We define the gradient (or *nabla*:  $\nabla$ ) operator with a pure function:

 $\ln[129]$ := **grad** = { $\partial_x$ #,  $\partial_y$ #} &;  $d$   $\mathbf{x}$  **d**  $\mathbf{w}$  =  $\begin{bmatrix} \text{grad} \begin{bmatrix} \text{L} \begin{bmatrix} \textbf{x}, \textbf{y} \end{bmatrix} \end{bmatrix} \end{bmatrix}$   $\text{grad} \begin{bmatrix} \textbf{x} \end{bmatrix}$  ; **grad L x, y .grad L x, y .grad ;** dxdw // Simplify // shortnotation

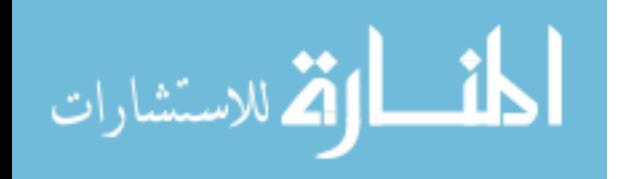

the contract of the contract of the contract of the contract of the contract of the contract of the contract o

Out[131]//DisplayForm=

$$
\begin{array}{l} \displaystyle \frac{1}{\left(L_{xxy}^2+L_y^2\right)^3} \\[2mm] \displaystyle \frac{1}{\left(L_{xxy}^2+L_y^2\right)^3} \\[2mm] \displaystyle \frac{(L_{xxy}L_y^5+L_x^4~(-2~L_{xyy}^2+L_x~L_{xyy}-L_{xx}~L_{yy})~-L_y^4~(2~L_{xy}^2-L_x~(L_{xxx}-2~L_{xyy})~+L_{xx}~L_{yy})~+\\[2mm] \displaystyle \frac{L_x^2~L_y^2~(-3~L_{xx}^2+8~L_{xy}^2+L_x~(L_{xxx}-L_{xyy})~+4~L_{xx}~L_{yy}-3~L_{yy}^2)~+\\[2mm] \displaystyle \frac{L_x^3~L_y~(6~L_{xy}~(L_{xx}-L_{yy})~+L_x~(-2~L_{xxy}+L_{yyy}))~+\\[2mm] \displaystyle \frac{L_x~L_y^3~(6~L_{xy}~(-L_{xx}+L_{yy})~+L_x~(-L_{xxxy}+L_{yyy}))~)}{4~(L_{xx}^2+L_{yy}~(L_{xx}+L_{yy})~+L_x~(-L_{xxxy}+L_{yyy}))~.} \end{array}
$$

To avoid singularities at vanishing gradients through the division by  $(L_x^2 + L_y^2)^3 = L_w^6$  we use as our T-junction detector *w*<sup>-*w*</sup> · *Lw*  $6.$ the contract of the contract of the contract of the contract of the contract of the contract of the contract o

```
\ln[132] := t junction = dxdw (grad [L[x, y]] .grad [L[x, y]])<sup>3</sup>;
          3
          ;
 tjunction shortnotation
```

```
Out[133]//DisplayForm=
```

```
{\rm L}_x^5 \ {\rm L}_{\rm XYY} + {\rm L}_y^4 \ \left(-2 \ {\rm L}_{\rm XY}^2 + {\rm L}_{\rm XXY} \ {\rm L}_{\rm Y} - {\rm L}_{\rm XX} \ {\rm L}_{\rm YY}\right) \ + \\ {\rm L}_x^3 \ {\rm L}_y \ \left(6 \ {\rm L}_{\rm XX} \ {\rm L}_{\rm XY} + {\rm L}_{\rm XXX} \ {\rm L}_y - {\rm L}_{\rm XYY} \ {\rm L}_{\rm Y} - 6 \ {\rm L}_{\rm XY} \ {\rm L}_{\rm YY}\right) \ + \\{\rm L_X\, \, L_Y^3 \, \, (-6\,\, {\rm L_{XX}} \,\, {\rm L_{XY}} + {\rm L_{XXX}} \,\, {\rm L_Y} - 2\,\, {\rm L_{XYY}} \,\, {\rm L_Y} + 6\,\, {\rm L_{xy}} \,\, {\rm L_{YY}}) \,\, - {\rm L_X^4}\,\, (2\,\, {\rm L_{XY}} + 2\,\, {\rm L_{XXY}} \,\, {\rm L_Y} + {\rm L_{XX}} \,\, {\rm L_{YY}} \,\, - {\rm L_Y} \,\, {\rm L_{YYY}}) \,\, + \rm L_{XX}} \,L_{x}^{2} L_{y}^{2} ( – 3 L_{xx}^{2} + 8 L_{xy}^{2} – L_{xxy} L_{y} + 4 L_{xx} L_{yy} – 3 L_{yy}^{2} + L_{y} L_{yyy})
                           2 + T, T, \lambda\mathop{\rm L}\nolimits_{\rm YYY} )
```
Finally, we apply the T-junction detector on our blocks at a rather fine scale of  $\sigma = 2$  (we plot -tjunction to invert the contrast):

```
In[134]:= 2; ListDensityPlot
```

```
t junction \ell. Derivative[nx_, ny_] [L] [x, y] \rightarrow gD[im0, nx, ny, \sigma] \ell.
 im0 blocks, Epilog circles, ImageSize 230 ;
```
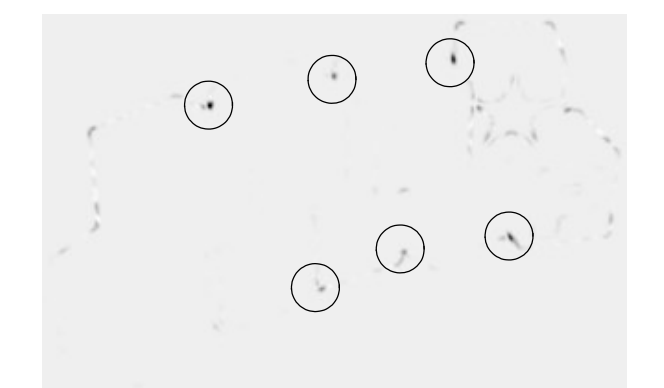

Detection of T-junctions in the image of the blocks. The same circles have been drawn as in the figure above.

#### **Example 3: Deblurring Gaussian Blur**

In the scale-space the images gradually blur when we increase the scale.

The diffusion equation  $\frac{\partial L}{\partial \psi} = \frac{\partial^2 L}{\partial \psi^2} + \frac{\partial^2 L}{\partial \psi^2}$  governs the process.  $\partial x^2$   $\partial y^2$  so can be process.  $\partial^2 L$   $\partial^2 L$  $\frac{x^2}{(x^2)^2}$  governs the process.  $2L$  $y^2$  so terms are process.

A scale-space is infinitely differentiable due to the regularization properties of the observation process.

What happens if we go to negative scales? Due to the continuity we are allowed to construct a *Taylor expansion* of the scale-space in any direction, including the negative scale direction:

```
In[135]:= L .;
Series L x, y, t , t, 0, 3
```
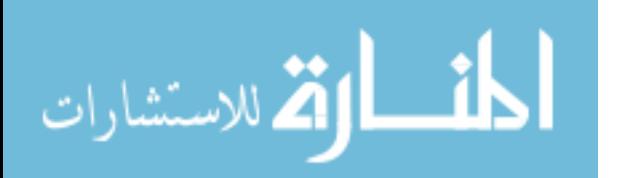

$$
\text{Out[136]=\ L\left[\,x\,,\ y\,,\ 0\,\right]\,+\,L^{\,(0\,,\,0\,,\,1\,)}\left[\,x\,,\ y\,,\ 0\,\right]\,t\,+\,\frac{1}{2}\,\,L^{\,(0\,,\,0\,,\,2\,)}\left[\,x\,,\ y\,,\ 0\,\right]\,t^{\,2}\,+\,\frac{1}{6}\,\,L^{\,(0\,,\,0\,,\,3\,)}\left[\,x\,,\ y\,,\ 0\,\right]\,t^{\,3}\,+\,O\left[\,t\,\right] \frac{\sqrt{25}}{25}
$$

The derivatives to *t* are recognized as e.g.  $L^{(0,0,1)}$ . It is not possible to directly calculate the derivatives to *t*. We can replace the derivative of the image to scale with the Laplacian of the image, and that can be computed by application of the Gaussian derivatives on the image. Higher orders derivatives to  $t$  have to be replaced with the repeated Laplacian operator  $\Delta$ .

 $\ln[137] := \Delta$  :=  $(\partial_{\mathbf{x},\mathbf{x}} \# + \partial_{\mathbf{y},\mathbf{y}} \#)$  &

 $ln[138] = \Delta[\mathbf{f}[\mathbf{x},\mathbf{y}]]$ 

Out[138]=  $(1 + 0.1 y)$   $(-Sin[x] - 3 Sin[3 x])$ 

The repeated Laplacian operator is made with the function Nest:

```
\ln[139] = \textbf{Nest}[\textbf{f}, \textbf{x}, 3]
```

```
Out[139]= \texttt{f} [\texttt{f} [\texttt{f} [\texttt{f} [\texttt{x}] ]
```
With *pattern matching* we replace all derivatives of *L* with respect to *t* with the nested Laplacian operator  $\Delta$ :

```
In[140]:= expr Normal Series L x, y, t , t, 0, 3 .
   \mathbf{L}^{(0,0,\mathbf{n}_-)}\left[\mathbf{x},\, \mathbf{y},\, \mathbf{0}\right]: \Rightarrow \texttt{Nest}\left[\mathbf{\Delta},\, \mathbf{L}\left[\mathbf{x},\, \mathbf{y},\, \mathbf{0}\right],\, \mathbf{n}\right]Out[140]= \rm L\left[ {x} \, , \, {y} \, , \, \, 0 \, \right] + t \rm (L^{(0,2,0)} \left[ {x} \, , \, {y} \, , \, \, 0 \, \right] + \rm L^{(2,0,0)} \left[ {x} \, , \, {y} \, , \, \, 0 \, \right] ) +
              (2,0,0) [y y 0]) +
                x, y, 0] +
  1 + 2 (T (0.4.0) [see 22.00] (2.2.0) [see 22.00] (1 (4.0.0) [see 22.01) (
  \frac{1}{2} t<sup>2</sup> (L<sup>(0,4,0</sup>) [x, y, 0] + 2 L<sup>(2,2,0</sup>) [x, y, 0] + L<sup>(4,0,0</sup>) [x, y, 0]) +
                  (4,0,0) \begin{bmatrix} 1 & 0 & 1 \end{bmatrix}x, y, 0] +
  1 + 3 \pi (0.6.0) 1 - 2\pi (2.4.0) 1 - 2\pi (4.2.0) 1 - 2\pi (4.2.0) 1\frac{1}{6} t<sup>3</sup> (L<sup>(0,6,0</sup>) [x, y, 0] + 3 L<sup>(2,4,0</sup>) [x, y, 0] + 3 L<sup>(4,2,0</sup>) [x, y, 0] + L<sup>(6,0,0</sup>) [x, y, 0])
                         (6,0,0) \begin{bmatrix} -1 \\ 0 \\ 0 \end{bmatrix}x, y, 0])
```
In order to get the formulas better readable for humans, we apply pattern matching again: we change the complex notations of derivatives into a more compact representation, where a higher order derivative is indicated by a list of dimensional indices:

```
In[141]:= short expr_ : expr . Derivative n_, m_, l_ L x_, y_, z_
  SubscriptBox L, Table "x", n Table "y", m Table "z", l
  DisplayForm
```

```
In[142]:= expr short
```
Out[142]//DisplayForm=

 $L[X, Y, 0] + L(L_{xx} + L_{yy}) + \frac{1}{2} L^2(L_{xxxx} + 2 L_{xxyy} + L_{yyyy}) +$ 2  $L_{\text{xxxx}} + 2 L_{\text{xxyy}} + L_{\text{yyyy}}$  +  $\frac{1}{3}$   $\frac{1}{1}$  $\frac{1}{6}$  t<sup>3</sup> (L<sub>xxxxxx</sub> + 3 L<sub>xxxyy</sub> + 3 L<sub>xxyyyy</sub> + L<sub>yyyyyy</sub>)

Indeed, high order of spatial derivatives appear. The highest order in this example is 6, because we applied the Laplacian operator 3 times, which itself is a second order operator. With *Mathematica* we now have the machinery to make Taylor expansions to any order, e.g. to 8:

$$
In [143]:= \text{expr} = \text{Normal} \left[ \text{Series} \left[ L \left[ x, y, t \right], \{ t, 0, 8 \} \right] \right] /.
$$
\n
$$
L^{(0,0,n_{-})} \left[ x, y, 0 \right] \rightarrow \text{Nest} \left[ \Delta, L \left[ x, y, 0 \right], n \right] // short
$$

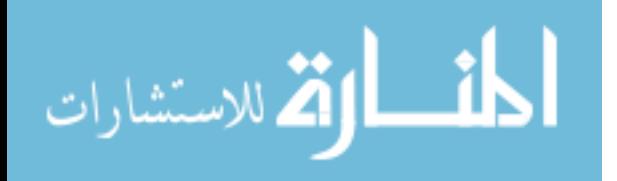

#### Out[143]//DisplayForm=

$$
L[x, y, 0] + t (L_{xx} + L_{yy}) + \frac{1}{2} t^{2} (L_{xxxxx} + 2 L_{xxyy} + L_{yyyy}) +
$$
\n
$$
\frac{1}{6} t^{3} (L_{xxxxxx} + 3 L_{xxxyyy} + 3 L_{xxxyyy} + L_{yyyyyy}) +
$$
\n
$$
\frac{1}{24} t^{4} (L_{xxxxxxxx} + 4 L_{xxxxxyyy} + 6 L_{xxxyyyyy} + 4 L_{xxxyyyyy} + L_{yyyyyyy}) + \frac{1}{120} t^{5}
$$
\n
$$
(L_{xxxxxxxxxx} + 5 L_{xxxxxxxyyy} + 10 L_{xxxxxyyyyy} + 10 L_{xxxxxyyyyy} + 5 L_{xxyyyyyyyy} + L_{yyyyyyyy}) +
$$
\n
$$
\frac{1}{720} t^{6} (L_{xxxxxxxxxxxx} + 6 L_{xxxxxxxxxyyy} + 15 L_{xxxxxxxxyyyy} + 20 L_{xxxxxxyyyyyy} +
$$
\n
$$
15 L_{xxxxxxxxxxxxxx} + 7 L_{xxxxxxxxxxxyyy} + 21 L_{xxxxxxxxxxxyyy} + 35 L_{xxxxxxxxxyyyyy} +
$$
\n
$$
35 L_{xxxxxxxxxxxxxx} + 7 L_{xxxxxxxxxxxyyy} + 7 L_{xxyyyyyyyyyy} + L_{yyyyyyyyyyyy} +
$$
\n
$$
\frac{1}{40320} (t^{8} (L_{xxxxxxxxxxxxxxxxxyyyyy + 70 L_{xxxxxxxxxxxxxyyy + 28 L_{xxxxxxxxxxxxxyyyyy +}
$$
\n
$$
28 L_{xxxxxyyyyyyyyy} + 8 L_{xxyyyyyyyyyy + L_{yyyyyyyyyyyy} + L_{yyyyyyyyyyyy}) )
$$

No matter how high the order of differentiation, the derivatives can be calculated using the multiscale Gaussian derivative operators. So, as a final step, we express the spatial derivatives in the formula above in the Gaussian derivatives, again using the technique of pattern matching (HoldForm assures we see just the formula for gD[], of which evaluation is 'hold'; Release- Hold removes the hold):

#### In[144]:= **corr expr . Derivative n\_, m\_, 0 L x, y, a\_ HoldForm gD im, n, m, 1**

Out[144]//DisplayForm=

الق للاستشارات

$$
L[x, y, 0] + t (L_{xx} + L_{yy}) + \frac{1}{2} t^{2} (L_{xxxxx} + 2 L_{xxyy} + L_{yyyy}) +
$$
\n
$$
\frac{1}{6} t^{3} (L_{xxxxxx} + 3 L_{xxxxyy} + 3 L_{xxxyyy} + L_{yyxyyy}) +
$$
\n
$$
\frac{1}{24} t^{4} (L_{xxxxxxx} + 4 L_{xxxxxyy} + 6 L_{xxxxxyyy} + 4 L_{xxxyyyyy} + L_{yyxyxyy}) + \frac{1}{120} t^{5}
$$
\n
$$
(L_{xxxxxxxxx} + 5 L_{xxxxxxxyy} + 10 L_{xxxxxyyyy} + 10 L_{xxxxxyyyyy} + 5 L_{xxxyyyyyy} + L_{yyyyxyyy}) +
$$
\n
$$
\frac{1}{720} t^{6} (L_{xxxxxxxxxxx} + 6 L_{xxxxxxxxxyy} + 15 L_{xxxxxxxyyyy} + 20 L_{xxxxxxyyyyy} +
$$
\n
$$
15 L_{xxxxxyyyyyy} + 6 L_{xxyyyyyyyy} + L_{yyyyxyyyxy} + 3 L_{xxxxxxxxxyyy} + 3 L_{xxxxxxxyyyyyy} + 3 L_{xxxxxxxyyyyyy} + 3 L_{xxxxxxxyyyyyyy} + 2 L_{xxxxxxxxxxxyyy} + 2 L_{xxxxxxxxxxxyyy} + 2 L_{xxxxxxxxxxxyyy} + 2 L_{xxxxxxxxxxxyyyyy} +
$$
\n
$$
\frac{1}{40320} (t^{8} (L_{xxxxxxxxxxxxxxxx} + 8 L_{xxxxxxxxxxxyyyyyyy) + 56 L_{xxxxxxxyyyyyyyxy + 28 L_{xxxxxyyyyyyyyy} + 8 L_{xxyyyyyyyyyy + 16 L_{yyxxxxxyyyyyyyyy}) )
$$

Because we *de*blur, we take for  $t = \frac{1}{2}\sigma^2$  a negative value, given by the amount of blurring  $\sigma_{\text{estimated}}$  we expect we have to 2<sup>0</sup> a higher value, given by the amount of blaring bestimated we expect we have to <sup>2</sup> a negative value, given by the amount of blurring  $\sigma_{\text{estimated}}$  we expect we have to deblur. However, applying Gaussian derivatives on our image increases the inner scale with the scale of the applied operator, i.e. blurs it a little necessarily. So, if we calculate our repeated Laplacians say at scale  $\sigma_{\text{operator}} = 4$ , we need to deblur the effect of both blurrings. Expressed in *t*, the total deblurring 'distance' amounts to  $t_{\text{deblur}} = \frac{t_{\text{cylated}}}{2}$ . We assemble  $\frac{2}{\text{estimated}} + \sigma^2$  operator  $2 \left( \frac{1}{2} \right)$ 2 we assemble . We assemble our commands in a single deblurring command which calculates the amount of correction to be added to an image to deblur it:

```
In[145]:= deblur[im_, est_, order_, _] :=
   Module[{expr},
   =D[#1,{x,2}]+D[#1,{y,2}]&;
    expr = Normal[Series[L[x, y, t], {t, 0, order}]]/.
```

```
 Derivative[0, 0, l_][L_][x_, y_, t_] :>
Nest[\Delta, L[x, y, t], 1] /. t \rightarrow -(cost^2+\sigma^2)/2; Drop[expr,1]/.Derivative[n_,m_,0][L][x,y,t_]
 HoldForm[gD[im,n,m, ]]]
```
and test it, e.g. for first order:

```
In[146]:= im .; deblur im, 2, 1, 2
Out[146]= -4 (gD | im, 0, 2, 2 | + gD | im, 2, 0, 2 | )
```
It is a well known fact in image processing that subtraction of the Laplacian (times some constant depending on the blur) sharpens the image. We see here that this is nothing else than the first order result of our deblurring approach using scalespace theory. For higher order deblurring the formulas get more complicated and higher derivatives are involved:

```
In[147]:= deblur im, 2, 3, 2
Out[147]= -4 (gD \left\lfloor \text{im}, 0, 2, 2 \right\rfloor + gD \left\lfloor \text{im}, 2, 0, 2 \right\rfloor) +
   8 (gD [im, 0, 4, 2] + 2 gD [im, 2, 2, 2] + gD [im, 4, 0, 2]) -
    32\sqrt{2} (\sqrt{2}) 3\sqrt{2} \sqrt{2}) 3\sqrt{2} \sqrt{2} \sqrt{2} \sqrt{2}) 3\sqrt{2} \sqrt{2}) \sqrt{2} \sqrt{2}) \sqrt{2}\frac{32}{3} (gD[im, 0, 6, 2] + 3 gD[im, 2, 4, 2] + 3 gD[im, 4, 2, 2] + gD[im, 6, 0, 2])
```
We generate a test image blurred with  $\sigma$ =2 pixels and display it both below as in a new window for later easy comparison. We read an image from the internet:

```
In[148]:= imgFile = GetURL["http://www.bmi2.bmt.tue.nl/image-analysis/People/-
 BRomeny/FEV/images/mr128.gif"];
 image = Import[imgFile,"GIF"];
 DeleteFile[imgFile];
 Show[image];
```
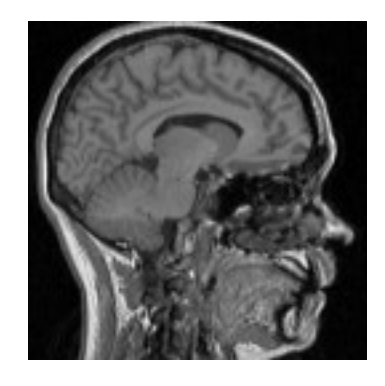

In[152]:= **im image 1, 1 ; blur gDf im, 0, 0, 2 ; ListDensityPlot blur, ImageSize 128 ;**

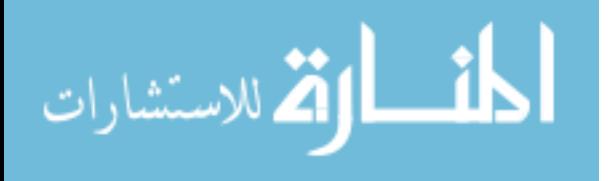

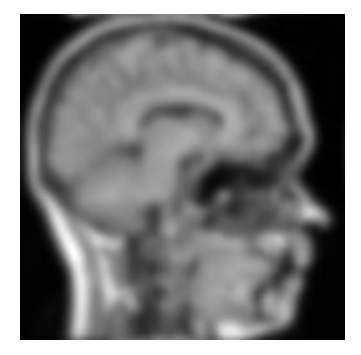

**Figure 19.** Input image for deblurring, blurred at  $\sigma = 2$  pixels. Image resolution 128<sup>2</sup>. . We try a deblurring for orders 4, 8, 16 and 32:

```
In[154]:= Timing Do
  corr = \text{deblur}[\text{blur, 2, 2}^i, 4] // ReleaseHold;
       \frac{1}{2} 41//PelesseHold:
       , 4 ReleaseHold;
 Block $DisplayFunction Identity ,
  p1 ListDensityPlot blur, PlotLabel "original" ;
  p2
  ListDensityPlot[blur + corr, PlotLabel \rightarrow "order = "\langle \cdot \rangle ToString[2<sup>1</sup>]]];
                i
                 ;
 Show GraphicsArray p1, p2 , ImageSize 330 ;,
  i, 2, 5 ; 1
```
original order = 4

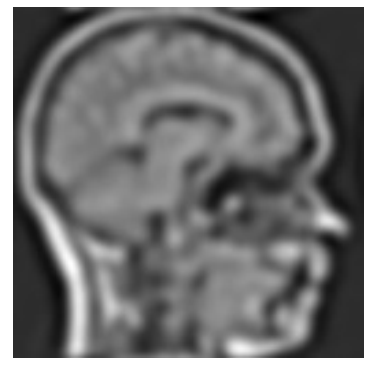

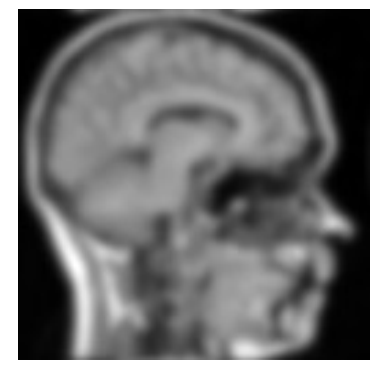

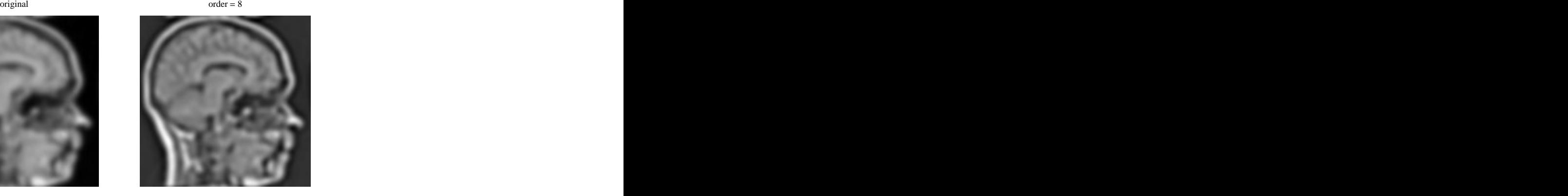

$$
\text{dist}(e^{\text{dist}(1/\epsilon)} - 1)
$$

 $\text{original}$  order = 16  $\text{O}_1$ 

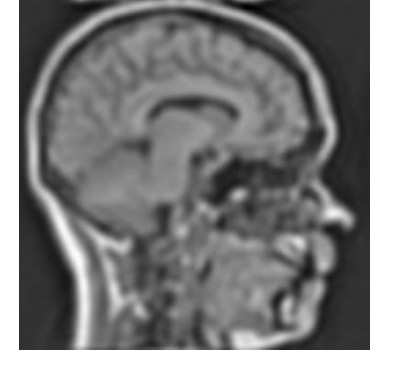

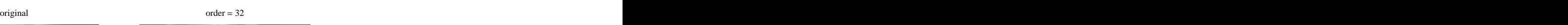

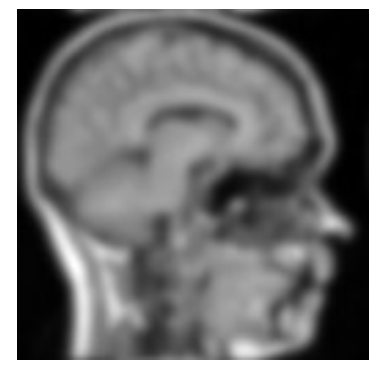

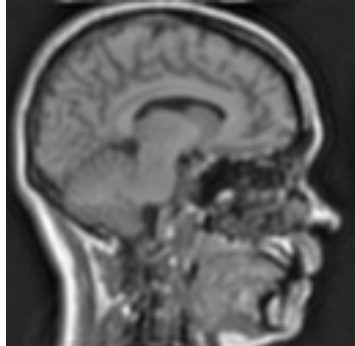

Out[154]= 68.625 Second

Result of deblurring to 32nd order.

Not bad.

*Mathematica* is reasonably fast: the deblurring to 32<sup>nd</sup> order involved derivatives up to order 64 (!), in a polynomial containing 560 calls to the gD derivative function. The 4 calculations above take together about 4.5 minutes for a  $128<sup>2</sup>$  image on a image on a 500 MHz 128 MB Pentium III under Windows 98 (the 32<sup>nd</sup> order case took 3.5 minutes). This counts the occurrences of gD in the  $32<sup>nd</sup>$  order deblur polynomial, i.e. how many actual convolutions of the image were needed:

```
In[155]:= dummy .; Length Position deblur dummy, 2, 32, 4 , gD
```
Out[155]= 560

## **Example 4: Detection of Granular Structures in 3D Macrophages**

#### Initialization

Use the initialization of example 1. Read the TIFF file with the 50 slices from the author's homepage's image directory (NB: 12.8 MB):

```
In[156]:= imgFile = GetURL["http://www.bmi2.bmt.tue.nl/image-analysis/People/-
  BRomeny/FEV/images/29-4-2004-2_raw02.tif"];
  im = Import[imgFile,"TIFF"];
  DeleteFile[imgFile];
```
Take from all 50 slices the pixels (in the [[1,1]] element), and take the green channel only of the color RGB images (the other channels are zero):

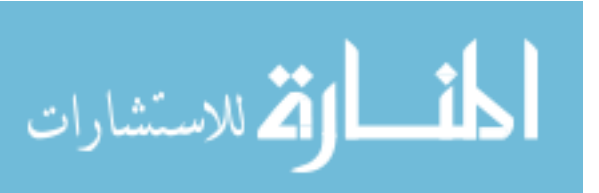

```
In[159] = \text{tmp} = \text{im}[[A11, 1, 1]];Dimensions im3D tmp All, All, All, 2
Out[160]= \{50, 512, 512\}50, 512, 512
```
Take a submatrix with the macrophage in each of the 50 images:

```
In[161]:= imn Take im3D, All, 211, 320 , 286, 417 ;
 {max, min} = {Max[imn], Min[imn]};{zdim, ydim, xdim} = Dimensions{imn}Out[163]= \{50, 110, 132\}50, 110, 132
```
The *z*-scale is multiplied by  $\alpha$  to include the anisotropy of the voxels:

 $ln[164] = \alpha = 1;$ 

Check the slices:  $\blacksquare$ 

```
In[165]:= Show GraphicsArray Partition ListDensityPlot #,
            DisplayFunction Identity, PlotRange min, max & imn, 7 ,
       DisplayFunction $DisplayFunction, ImageSize 600 ;
```
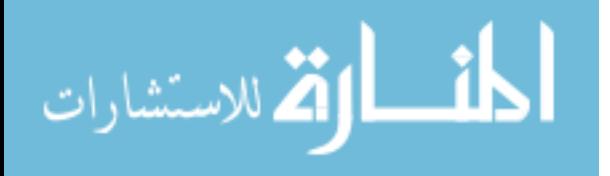

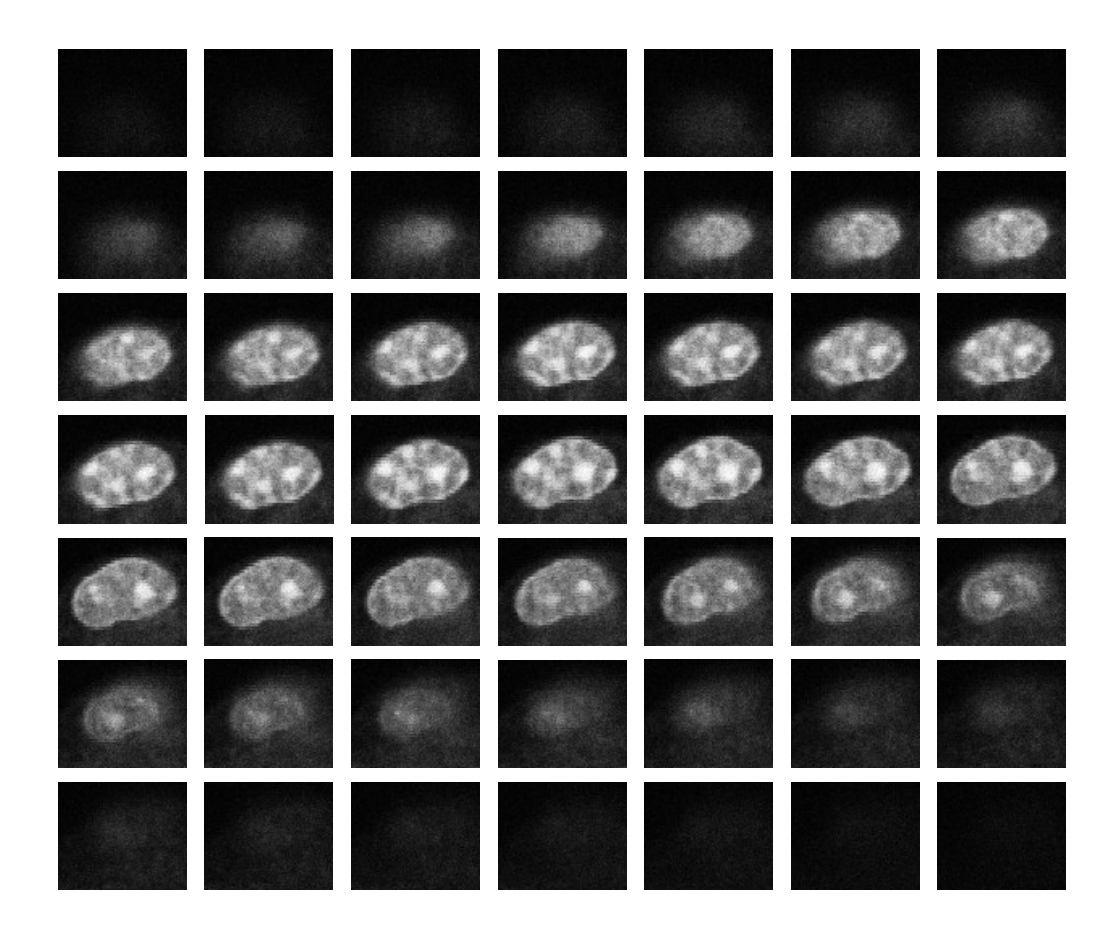

#### **3D Viewer**

```
In[166]:= Get "MathGL3d`OpenGLViewer`" ;
```

```
The OpenGLViewer is running.
```

```
LinkObject::linkd :
```
LinkObject C:\Documents and Settings\All Users\Applicat … L3d\Binaries\Windows\mathview3d.exe mathlink, 158, 6 is closed; the connection is dead. More…

This shows the outline (isosurface of value 100) of the macrophage in 3D in a separate window:

```
In[167]:= MVClear ;
   g MVListContourPlot3D gDn imn, 0, 0, 0 , 1, 1, 1 ,
    Contours 100 , LightSources 1, 0, 1 , RGBColor .6, .6, .6 ,
      1, 0, 1 , RGBColor .6, .6, .6 , 0, 0, 1 , RGBColor .6, .6, .6 ,
    ContourStyle Banana , DisplayFunction Identity,
    MVReducePolygons 0, Automatic ;
   LinkObject::linkn :
    Argument LinkObject [C:\Documents and Settings\All Users\Applicat
      … L3d\Binaries\Windows\mathview3d.exe mathlink, 158, 6 in
     LinkWrite [LinkObject [C:\Documents and Settings\All Users\A ...
       aries\Windows\mathview3d.exe -mathlink, 158, 6 , \ll1\gg1has an invalid LinkObject number; the link may be dead. More…
```
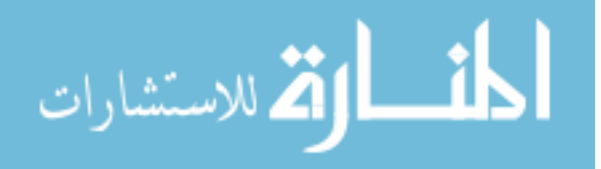

```
LinkObject::linkn :
Argument LinkObject C:\Documents and Settings\All Users\Applicat
  … L3d\Binaries\Windows\mathview3d.exe mathlink, 158, 6 in
 LinkWrite LinkObject C:\Documents and Settings\All Users\A …
   aries\Windows\mathview3d.exe -mathlink, 158, 6 , \ll1\gg1has an invalid LinkObject number; the link may be dead. More…
```
And this is the wireframe:

```
In[169]:= wireframe Show WireFrame g ,
           DisplayFunction \rightarrow $DisplayFunction, ImageSize \rightarrow 550, BoxRatios \rightarrow {1, 1, 1} ];
```
Blur the 3D data a little with  $\sigma = 3$  pixels in the *x*, *y* and *z* dimension:

In[170]:= **? gDn**

```
gDn \left[ \text{im}, \left\{ \ldots, \text{ny}, \text{nx} \right\}, \left\{ \ldots, \sigma_{\text{y}}, \sigma_{\text{x}} \right\}, optio ns \right] calculates the Gaussian
  derivative of an N-dimensional image by approximated spatial
  convolution. It is optimized for speed by 1D convolutions per
  dimension. The image is considered cyclic in each direction.
  Note the order of the dimensions in the parameter lists.
      im = N-dimensional input image [List]
      nx = order of differentiation to x [Integer, nx \ge 0]\sigma_x = scale in x-dimension [in pixels, \sigma > 0]
      options = <optional> kernelSampleRange: range of kernel
  sampled in multiples of \sigma. Default: kernelSampleRange->{-6,6}
 Example: gDn[im, {0, 0, 1}, {2, 2, 2}] calculates the x-
  derivative of a 3D image at an isotropic scale of \sigma_z = \sigma_v = \sigma_x = 2.
```

```
In[171]:= imnblurred gDn imn, 0, 0, 0 , 3, 3, 3 ;
```
Find the *n* largest maxima in *N*-dimensions:

```
In[172]:= nMaxima im_, n_ : Module l, d Depth im 1 ,
  p = Times @@ Table [ (Sign | im - Map | RotateLeft, im, {i} | 1 + 1)Sign im Map RotateRight, im, i 1 , i, 0, d 1 ;
  l =Length \lceil Position\lceil p, 4^d \rceil \};
        d
        ;
  Take
  Reverse [Union [ Extract [\text{im}, \#], \# } & / @ Position [p, 4^d]]], If [n < 1, n, 1]];
               d
                , If n l, n, l ;
```
We return the 3D positions of the 12 largest maxima:

In[173]:= **maximumpositions Last # & nMaxima imnblurred, 12**

Out[173]=  $\{24, 52, 89\}$ ,  $\{23, 51, 89\}$ ,  $\{24, 57, 37\}$ ,  $\{20, 39, 61\}$ ,  $\{18, 64, 70\}, \{24, 72, 60\}, \{24, 49, 113\}, \{21, 23, 44\},$  $\{25, 50, 114\}, \{18, 28, 86\}, \{22, 28, 37\}, \{21, 36, 103\}\}$ 

> $\{ {24, 52, 89} \}, {23, 51, 89}$ ,  ${24, 57, 37}$ ,  ${20, 39, 61}$  $\{18, 64, 70\}$ ,  $\{24, 72, 60\}$ ,  $\{24, 49, 113\}$ ,  $\{21, 23, 44\}$ ,  $\{25, 50, 114\}$ ,  $\{18, 28, 86\}$ ,  $\{22, 28, 37\}$ ,  $\{21, 36, 103\}$

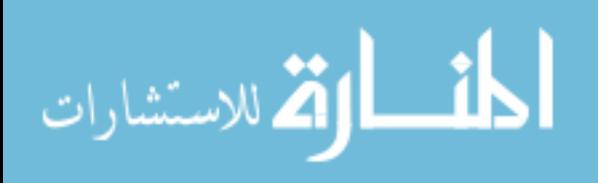

#### In[174]:= **Show GraphicsArray**

**Partition ListDensityPlot imn First # , PlotRange min, max , PlotLabel "slice " ToString # 1 , DisplayFunction Identity, Epilog Red, PointSize 0.03 , Point Reverse Drop #, 1 & maximumpositions, 6 , DisplayFunction \$DisplayFunction,**  $ImageSize \rightarrow 600$ ,  $GraphicsSpacing \rightarrow -.11$  ;

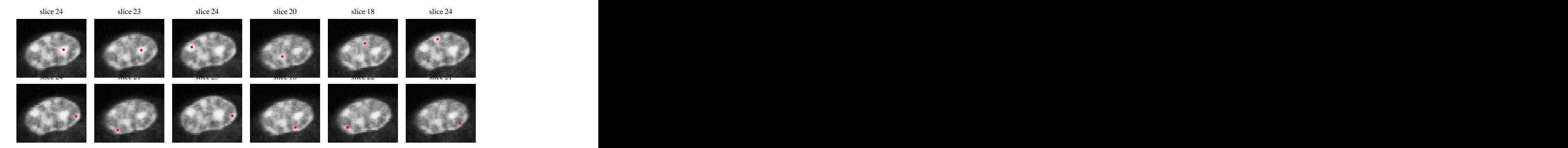

#### **Granulae Shape Detection**

We sample the intensity along a star of rays in each granule, starting at the location of its maximum value. We interpolate with a cubic spline (3rd order) function:

```
In[175]:= interpolation ListInterpolation imn ;
```
Create a star of rays with each 20 sampling points 1 pixel apart starting from the maximum position *x*, *y*, *z* in 7 directions of  $\theta$  (tils) and 5 directions of  $\phi$  (slant), in total 35 directions:

```
\ln[176] = \delta\Theta = \pi / 8; \delta\phi = 2 \pi / 5;
    rays[z_1, y_2, x_1]: = Module[(\phi, \theta, r], Table[N])interpolation[z + r \cos[\phi] \cos[\theta], y + r \sin[\phi] \cos[\theta], x + r \sin[\theta]]],\{\theta, -\pi/2 + \delta\theta, \pi/2 - \delta\theta, \delta\theta\}, \{\phi, 0, 2\pi - \delta\phi, \delta\phi\}, \{\text{r}, 1, 20\}\}
```
Just to check the result visually, we display the star of sampling rays:

```
In[178] := star [\mathbf{z}_1, \mathbf{y}_2, \mathbf{x}_3] := Module [\phi, \theta, \mathbf{r}],
              Graphics3D[ {Red, Point[ {x, y, \alpha z} ], Table[ {Wheat, Line {\{(x, y, \alpha z\}}
                        N[(x + r \cos[\phi] \cos[\theta], y + r \sin[\phi] \cos[\theta], \alpha z + r \sin[\theta]]]], Blue,
                    Point[N[\{x + r \cos[\phi] \cos[\theta], y + r \sin[\phi] \cos[\theta], \alpha z + r \sin[\theta]\}]),\{\theta, -\pi/2 + \delta\theta, \pi/2 - \delta\theta, \delta\theta\}, \{\phi, 0, 2\pi - \delta\phi, \delta\phi\}, \{\text{r}, 20, 20\}]}]];
         stars Show Apply star, maximumpositions, 2 ;
```
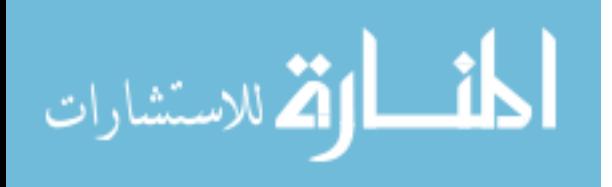

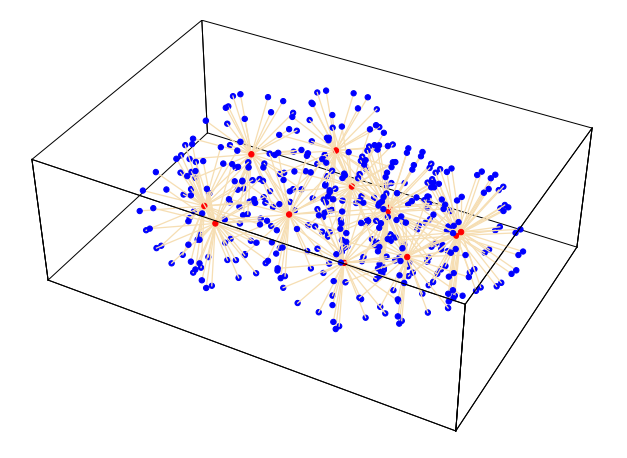

We sample the intensity tracks along the 35 rays outbound from the 8 maxima, and inspect them lined up in a single figure:

```
In[180]:= Off InterpolatingFunction::"dmval" ;
```

```
In[181]:= DisplayTogetherArray ListDensityPlot #, PlotRange min, max &
        tracks Flatten rays #, 1 & maximumpositions , ImageSize 600 ;
```
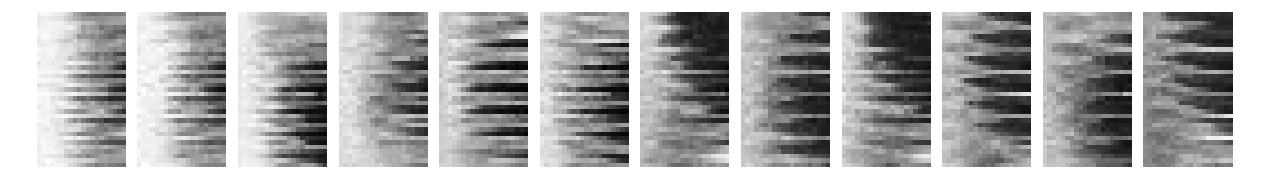

In[182]:= **Dimensions tracks**

Out[182]=  $\{12, 35, 20\}$ 

 $12, 35, 20$ 

Here are the tracks per granule:

```
In[183]:= DisplayTogetherArray
        MultipleListPlot #, PlotRange min, max , SymbolShape None, Axes False,
            PlotStyle \rightarrow Hue /@Range[0, 1, 1/15]] & /@tracks, ImageSize \rightarrow 600];
```
The edges are very weak, in a very noisy environment. Therefore we will use the signature function and edge focusing to detect the location of the largest edge in the track.

#### **Signatures**

The signature function is calculated in the Fourier domain to prevent accuracy errors at larger scales.

```
In[184]:= Clear signature ;
  signal signature [track_ : = Module [ (ss) ,
   ss Table gDf1D track, 2, E , , 0, 2, .06 ;
   RotateRight # # & Sign ss ;
```
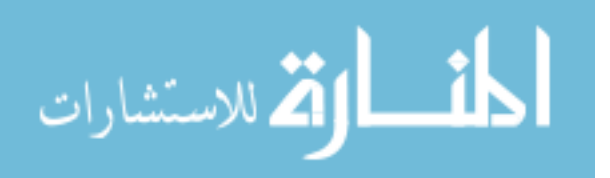

Calculate the 20-pixel signatures for 34 levels of scale for all 35 tracks around all 8 maxima with convolution in the Fourier 35domain: the contract of the contract of the contract of the contract of the contract of the contract of the contract of the contract of the contract of the contract of the contract of the contract of the contract of the co

```
In[186]:= signatures Map signature, tracks, 2 ;
 Dimensions signatures
```
Out[187]=  $\{12, 35, 34, 20\}$ 

Display all signature functions with a level line at 17:

```
ln[188] = level = 17;
  DisplayTogetherArray
    ListDensityPlot[#, Epilog \rightarrow {Red, Line[{0, level}, {20, level}}]}] & /\mathcal{Q}#,
    ImageSize 600 & signatures;
         <del>ਫ਼ਸ਼ਸ਼ਫ਼ਫ਼ਫ਼ਸ਼ਫ਼ਫ਼ਫ਼ਫ਼ਸ਼ਸ਼</del>ਜ਼ਫ਼ਫ਼ਫ਼ਫ਼ਫ਼ਫ਼ਫ਼
<del>ॴॻॳॳॳॳॻॴॴॳॴय़ॳॳॴॶॶॶॴॶॴॶॴॳॴॶ</del>ॶॶ
<del>⋒⋣⋠⋥⋦⋫⋫⋪⋠⋣⋪⋪⋪⋪⋢⋣₽⋠⋒₽₽₽₽₽₽₽₽₽</del>₩₩₩₩₩₩₩₩
ਦੀ ਵੀਰ ਪ੍ਰਾਪਤੀ ਦੀ ਪ੍ਰਾਪਤੀ ਦੀ ਪ੍ਰਾਪਤੀ ਹੋਰ ਦੀ ਪ੍ਰਾਪਤੀ ਪ੍ਰਾਪਤੀ ਹੋਰ ਦੀ ਪ੍ਰਾਪਤੀ ਪ੍ਰਾਪਤੀ ਹੋਰ ਦੀ ਹ
슈파
₩₩₩<del>₩₩₩₩₩₩₩₩₩₩₩₩₩₩₩₩₩₩₩₩₩</del>
<del>QQQQQQQQQQQQQXXXQQTJQQQQQQQQQQQQQQQ</del>
<u>RD6M NJ CARA (RACARACA RACARA CALACA MR</u>
<del>u:Adalmladudekala kala da 100 da 100 da 100 da 100 da 100 da 100</del>
```
#### **Edge Focusing**

الله للاستشارات

The function edgefocus takes a signature and a startlevel, and a direction (upgoing edge: dir= 2, downgoing edge: dir = -2).

```
In[190]:= edgefocus [signature_, startlevel_, dir_] := Module [{a, b, c},
          out 0. signature; a Position signature startlevel , dir ;
          Do [b = Position[signature[[i]], dir];c = Select[b, \{Postion[a, #-1] \neq \{\} |Position [a, #] \neq \{\}\ |\ |\ \text{Position}[a, #+1] \neq \{\}\ |\ \text{k}\}\
```

```
out[[i]] = ReplacePart[out[[i]], -1, c]; b = c; a = b,i, startlevel 1, 1, 1 ;
Position First out , 1 1, 1 ;
```

```
In[191]:= edgelocations Map edgefocus #, 17, 2 &, signatures, 2
```
Out[191]= {{11, 14, 7, 11, 13, 9, 13, 9, 11, 14, 8, 13, 6, 10, 10, 8, 17, 6, 16, 9, 8, 12, 10, 13, 12, 10, 9, 13, 13, 9, 10, 10, 10, 9, 8 , 12, 12, 9, 10, 7, 9, 16, 9, 10, 14, 8, 13, 7, 8, 10, 8, 17, 7, 15, 11, 8, 13, 10, 12, 11, 10, 12, 13, 13, 12, 13, 12, 13, 4, 8}, 9, 13, 8, 8, 7, 7, 14, 6, 13, 9, 7, 15, 9, 11, 10, 7, 9, 9, 12, 12, 11, 9, 11, 11, 8, 6, 7, 6, 5, 6, 6, 9, 5, 4, 5}, 17, 8, 10, 9, 9, 9, 7, 5, 13, 8, 7, 8, 11, 11, 6, 8, 10, 13, 12, 9, 8, 14, 13, 12, 6, 8, 11, 11, 15, 7, 7, 6, 8, 9, 11}, 6, 5, 13, 7, 11, 13, 7, 7, 8, 13, 5, 7, 6, 9, 4, 5, 7, 6, 8, 3, 5, 6, 7, 8, 5, 5, 13, 10, 14, 1, 6, 8, 9, 8, 7 , 7, 9, 8, 6, 7, 4, 11, 8, 17, 6, 4, 13, 7, 15, 4, 4, 16, 9, 16, 8, 7, 8, 10, 8, 7, 9, 8, 4, 18, 6, 9, 6, 3, 6, 7 , 7, 1, 1, 8, 5, 5, 11, 4, 10, 5, 6, 7, 7, 7, 14, 7, 7, 13, 12, 10, 8, 8, 10, 10, 7, 9, 10, 5, 5, 5, 8, 8, 5, 6, 7 , 7, 7, 15, 9, 8, 5, 7, 11, 8, 4, 12, 6, 6, 6, 9, 6, 4, 6, 7, 9, 5, 4, 15, 6, 9, 15, 5, 7, 8, 11, 5, 5, 4, 4, 13}, {6, 2, 1, 2, 7, 5, 10, 4, 13, 7, 5, 7, 3, 17, 7, 5, 7, 13, 12, 8, 8, 7, 11, 5, 8, 7, 10, 6, 6, 6, 7, 7, 5, 5, 5 , 6, 8, 9, 4, 5, 5, 6, 13, 11, 8, 14, 9, 12, 9, 6, 10, 1, 9, 7, 5, 10, 4, 11, 7, 6, 10, 6, 12, 8, 7, 13, 3, 6, 11, 9 , 12, 8, 7, 8, 10, 7, 5, 8, 8, 10, 7, 4, 6, 10, 8, 13, 3, 6, 7, 10, 5, 3, 6, 12, 12, 5, 2, 3, 13, 15, 10, 3, 3, 7, 4 , 3, 1, 1, 1, 1, 3, 1, 18, 4, 5, 13, 1, 3, 12, 8, 11, 5, 15, 10, 5, 7, 18, 13, 9, 5, 8, 1, 13, 7, 4, 10, 9, 15, 5, 5

Let us visually check the correctness of the detected edges in the noise:

In[192]:= **DisplayTogetherArray Table ListDensityPlot tracks i , Epilog**  $\rightarrow$  {Red, PointSize[0.04], MapIndexed[Point[ $\{#1, #2[[1]]\}$  - .5] &, **edgelocations i , i, 1, 8 , ImageSize 600 ;**

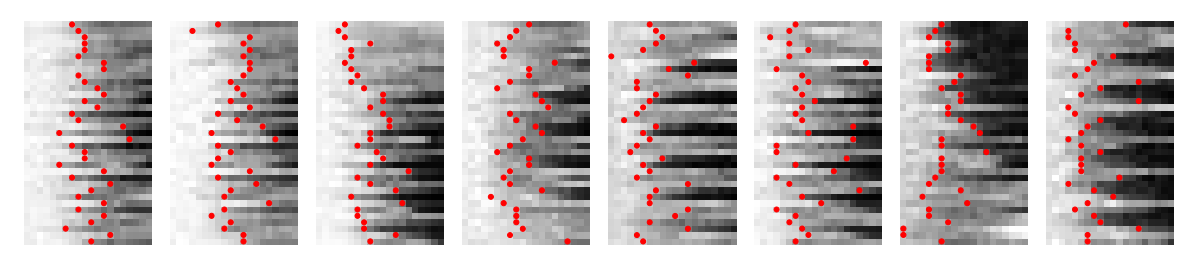

```
ln[193] = \mathbf{r} = \mathbf{.}
```

```
pr[{z_1, y_2, x_1}]:
```

```
Flatten [\texttt{Table[N}[\{x + r \cos[\phi] \cos[\theta], y + r \sin[\phi] \cos[\theta], \alpha z + r \sin[\theta]\}),
    \{\theta, -\pi/2 + \delta\theta, \pi/2 - \delta\theta, \delta\theta\}, \{\phi, 0, 2\pi - \delta\phi, \delta\phi\}\}\, 1];
```

```
In[195]:= edgepoints3D
      MapThread \left[\left(\#\{1 \mid t : \mathbf{r} \rightarrow \#\{2\}\right) \&\right), \left\{\text{pr} \neq \emptyset\text{ maximumpositions, edge} \right\}, \text{edge} \left\{\text{costions} \right\}, \text{log} \left\{\text{error} \right\}
```
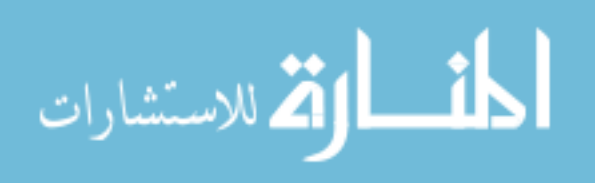

In[196]:= **Show Graphics3D MapThread List, Hue Range Length edgepoints3D Length edgepoints3D , Map Point, edgepoints3D, 2 ;** 37

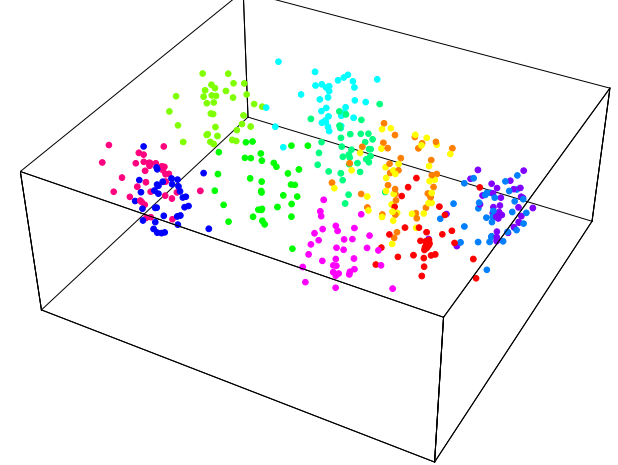

#### **Fit Spherical Harmonic Functions to Second Order**

```
ln[197] = <b>order</b> = 2;fitfunctions
 Flatten Table SphericalHarmonicY l, m, , , l, 0, order , m, l, l, 1
```
Out[198]= 
$$
\left\{\frac{1}{2\sqrt{\pi}}, \frac{1}{2}e^{-i\phi}\sqrt{\frac{3}{2\pi}}\sin[\theta], \frac{1}{2}\sqrt{\frac{3}{\pi}}\cos[\theta], -\frac{1}{2}e^{i\phi}\sqrt{\frac{3}{2\pi}}\sin[\theta], \frac{1}{4}e^{-2i\phi}\sqrt{\frac{15}{2\pi}}\sin[\theta]^2, \frac{1}{2}e^{-i\phi}\sqrt{\frac{15}{2\pi}}\cos[\theta]\sin[\theta], \frac{1}{4}\sqrt{\frac{5}{\pi}}(-1+3\cos[\theta]^2), -\frac{1}{2}e^{i\phi}\sqrt{\frac{15}{2\pi}}\cos[\theta]\sin[\theta], \frac{1}{4}e^{2i\phi}\sqrt{\frac{15}{2\pi}}\sin[\theta]^2 \right\}
$$

In[199]:= **fitresults Chop ExpToTrig Fit #, fitfunctions, , & edgepoints3D**

```
Out[199]= {24.5375 + 1.36246 \cos (\theta) - 0.346201 \cos (\theta)^{2} +0.371463 \cos [\phi] \sin [\theta] - 1.34494 \cos [\theta] \cos [\phi] \sin [\theta] -0.998947 \cos [2 \phi] \sin [\theta]^2 + 0.162299 \sin [\theta] \sin [\phi] +0.162299 Sin[\theta] Sin[\phi] +
    4.52912 \cos (\theta) \sin (\theta) \sin (\phi) - 1.16299 \sin (\theta)^2 \sin (2 \phi),
                              \sin[2\,\phi],
    19.0396 - 1.70754 \cos[\theta] + 10.9077 \cos[\theta]^2 - 0.516394 \cos[\phi] \sin[\theta] +0.516394 \cos [\phi] \sin [\theta] +6.48349 \cos [\theta] \cos [\phi] \sin [\theta] + 5.37368 \cos [2 \phi] \sin [\theta]^{2} -3.1673 Sin [\theta] Sin \phi] -1.76275 Cos [\theta] Sin [\theta] Sin [\phi] +2.59704 Sin [\theta]<sup>2</sup> Sin [2\phi],
                                           \sin [2 \phi],
    21.8964 + 1.19997 Cos [\theta] + 1.99265 Cos [\theta]<sup>2</sup> + 0.800959 Cos [\phi] Sin[\theta] +
                            0.800959 Cos [\phi] Sin[\theta] +
    0.859479 \cos [\theta] \cos [\phi] \sin [\theta] + 2.82458 \cos [2 \phi] \sin [\theta]^2 +1.03126 \sin[\theta] \sin[\phi] + 4.91885 \cos[\theta] \sin[\theta] \sin[\phi] - 3.62613 \sin[\theta]^2 \sin[2\phi],
                                            \sin [2 \phi] ,
    21.1501 + 0.873112 Cos [\theta] - 2.52097 Cos [\theta]<sup>2</sup> - 0.47186 Cos [\phi] Sin[\theta] +
                             0.47186 \cos [\phi] \sin [\theta] +7.48707 Cos [\theta] Cos [\phi] Sin [\theta] - 0.323233 Cos [2 \phi] Sin [\theta]<sup>2</sup> +
    4.93223 Sin \Theta Sin \phi - 4.44066 Cos \Theta Sin \Theta Sin \phi - 4.29129 Sin \Theta<sup>2</sup> Sin 2\phi,
                                            \sin [2 \phi] ,
    22.2647 + 0.269869 Cos \left[\theta\right] – 8.27813 Cos \left[\theta\right]<sup>2</sup> +
```

```
3.40177 \cos[\phi] \sin[\theta] - 3.74178 \cos[\theta] \cos[\phi] \sin[\theta] -
1.31886 \cos [2 \phi] \sin [\theta]^2 - 0.444734 \sin [\theta] \sin [\phi] -0.444734 \sin[\theta] \sin[\phi] -5.44111 \cos \left[\theta\right] \sin \left[\theta\right] \sin \left[\phi\right] + 0.624648 \sin \left[\theta\right]^{2} \sin \left[2 \phi\right],
                           \sin[2\phi],
24.3495 - 2.0098 \cos[\theta] - 0.337587 \cos[\theta]^2 + 2.70311 \cos[\phi] \sin[\theta] -
                        2.70311 \text{ Cos} [\phi] \text{ Sin} [\theta] -
1.30374 Cos \theta Cos \phi Sin \theta + 0.75009 Cos 2 \phi Sin \theta<sup>2</sup> -
0.160252 \sin[\theta] Sin[\phi] - 5.75551 Cos[\theta] Sin[\theta] Sin[\phi] -
1.37843 \sin[\theta]^{\,2} \sin[\,2\, \phi\,] , 25.4283 + 0.438578 \cos[\,\theta\,]-2.15445 \cos[\,\theta\,]^{\,2}\,-0.316226 \cos [\phi] \sin [\theta] + 0.431729 \cos [\theta] \cos [\phi] \sin [\theta] +0.464945 \cos [2 \phi] \sin [\theta]^2 - 0.478331 \sin [\theta] \sin [\phi] +0.478331 \sin [\theta] \sin [\phi] +0.643766 \cos{\theta} \sin{\theta} \sin{\phi}. 0.327531 \sin{\theta}^2 \sin{\theta},
                            \sin [2 \phi],
24.6763 + 0.00750891 Cos \theta - 7.07093 Cos \theta<sup>2</sup> + 2.09091 Cos \phi Sin \theta +
                          2.09091 \cos [\phi] \sin [\theta] +4.2939 Cos [\theta] Cos [\phi] Sin [\theta] - 2.98321 Cos [2 \phi] Sin [\theta]<sup>2</sup> - 4.34821 Sin [\theta] Sin [\phi] -
                                4.34821 Sin[\theta] Sin[\phi] -
8.54925 Cos \theta Sin \theta Sin \phi - 2.83875 Sin \theta<sup>2</sup> Sin 2\phi,
                           \sin[2\,\phi],
26.5489 - 0.656594 Cos \theta - 1.99621 Cos \theta<sup>2</sup> + 1.01398 Cos \phi Sin\theta -
                         1.01398 \cos \left[ \phi \right] \, \text{Sin} \left[ \theta \right] -
0.837318 \cos [\theta] \cos [\phi] \sin [\theta] - 3.41477 \cos [2 \phi] \sin [\theta]^2 +1.12681 Sin \left[\theta\right] Sin \left[\phi\right] + 4.22902 Cos \left[\theta\right] Sin \left[\theta\right] Sin \left[\phi\right] - 3.06597 Sin \left[\theta\right] Sin \left[2\phi\right],
                                        \sin [2 \, \phi] ,
16.9595 - 0.172721 Cos \left[\theta\right] + 1.63283 Cos \left[\theta\right]<sup>2</sup> -
0.248931 \cos [\phi] \sin [\theta] + 3.33861 \cos [\theta] \cos [\phi] \sin [\theta] +2.64507 Cos [2 \phi] Sin [\theta]^{2} + 0.642694 Sin [\theta] Sin [\phi] +
               0.642694 \sin[\theta] \sin[\phi] +8.11311 Cos [\theta] Sin [\theta] Sin [\phi] + 2.34011 Sin [\theta]<sup>2</sup> Sin [2\phi],
                           \sin[2\phi],
29.0653 - 1.16871 Cos [\theta] - 6.70905 Cos [\theta]<sup>2</sup> - 5.18537 Cos [\phi] Sin [\theta] +
                        5.18537 \cos [\phi] Sin[\theta] +
3.70162 Cos [\theta] Cos [\phi] Sin [\theta] - 4.78784 Cos [2 \phi] Sin [\theta]<sup>2</sup> -
7.12255 Sin \Theta Sin \phi + 10.9624 Cos \Theta Sin \Theta Sin \phi + 10.7787 Sin \Theta ^2 Sin \Omega \phi ,
                                        \sin [2 \phi] ,
20.8489 + 0.389885 Cos [\theta] + 0.901003 Cos [\theta]<sup>2</sup> - 1.12934 Cos [\phi] Sin[\theta] -
                          1.12934 \cos \left[\,\phi\,\right] \,\sin \left[\,\theta\,\right] -
5.26629 Cos\left[\theta\right] Cos\left[\phi\right] Sin\left[\theta\right] - 1.44079 Cos\left[2\,\phi\right] Sin\left[\theta\right]^{2} -
1.57621 Sin \left[\theta\right] Sin \left[\phi\right] + 1.75637 Cos \left[\theta\right] Sin \left[\theta\right] + 2.4043 Sin \left[\theta\right]<sup>2</sup> Sin \left[2\phi\right] }
                                        \text{Sin}[\,2\ \phi\,] \,\}38
```

```
In[200]:= Off ParametricPlot3D::"ppcom" ;
       granulae Show MapThread ParametricPlot3D Reverse
                #1 {\alpha, 1, 1} + .15 #2 { Cos[\theta], Sin[\theta] Cos[\phi], Sin[\theta] Sin[\phi]}], {\theta, 0, π},
               \{\phi, 0, 2\pi\}, DisplayFunction \rightarrow Identity] &, \{\text{maximmpositions},\text{maximmpositions}\}fitters[] /. Polygon[q_] \rightarrow {EdgeForm[]}, Polygon[q],
         DisplayFunction $DisplayFunction, ImageSize 250,
         AxesLabel \rightarrow {"z", "y", "x"}, Lighting \rightarrow True];
```
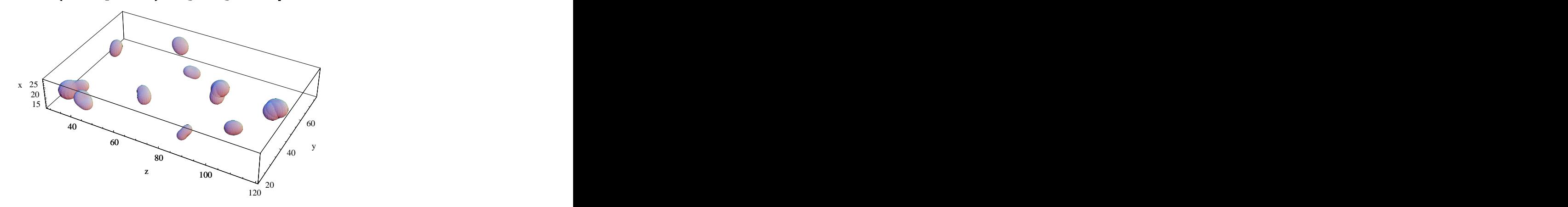

Show the granules in a separate Java viewer window to play with the 3D dataset interactively:

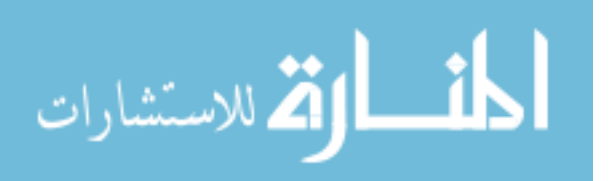

```
JLink`;
InstallJava ;
liveApplet JavaNew "Live" ;
liveFrame JavaNew "com.wolfram.jlink.MathAppletFrame",
liveApplet, "INPUT " ToString InputForm N granulae ,
"WIDTH 800", "HEIGHT 800" ;
```

```
liveFormWrite "c: tmp Lysosomes.dat", granulae ;
```
### **Acknowledgement**

The author thanks Dr. Marc van Zandvoort and Dr. Wim Engels of Maastricht University for the kind supply of the 2-photon microscopy images, and discussions on the problem.

## **Example 5: Eigenpatches**

#### Gaussian Derivatives and Eigen-images

It has been shown that the so-called Eigen-images of a large series of image small patches

have great similarity to partial Gaussian derivative functions [Olshausen1996, Olshausen1997]. The resulting images are also often modeled as Gabor patches and wavelets.

```
In[201]:= imageFile = GetURL["http://www.bmi2.bmt.tue.nl/image-analysis/People/-
  BRomeny/FEV/images/mr256.gif"];
  im = Import[imageFile,"GIF"] 1,1 ;
  DeleteFile[imageFile];
```

```
ln[204] = \delta = 12;
```

```
ListDensityPlot im, Epilog
   Gray, Table Line i, j , i , j , i , j , i, j , i, j ,
    j, 2, 256, 15 , i, 2, 256, 15 , ImageSize 300 ;
```
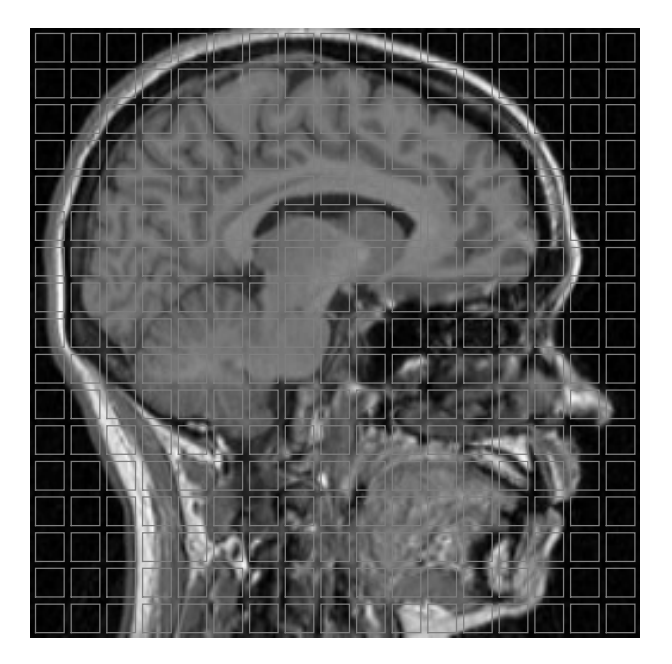

$$
\lim_{\omega\rightarrow\infty}\lim_{n\rightarrow\infty}\frac{1}{n}
$$

#### **Figure 21.** Location of the 289 small  $12 \times 12$  pixel patches taken from a 256<sup>2</sup> image of a image of a forest scene.

The small  $12 \times 12$  images are sampled with SubMatrix:

```
In[206]:= set Table SubMatrix im, j, i , , , j, 2, 256, 15 , i, 2, 256, 15 ;
  \mathbf{D}imensions \mathbf{[set]}
```
Out[206]=  $\{17, 17, 12, 12\}$ 

and converted into a matrix m with 289 rows of length 144. We multiply each small image with a Gaussian weighting function to simulate the process of observation, and subtract the global mean:

 $ln[207]$ := **σ = 4; g** = Table  $\left[$  Exp  $\left[ -\frac{x^2 + y^2}{2} \right]$ , {x, -5.5, 5.5}, {y, -5.5, 5.5}},  $\frac{1}{2\sigma^2}$ , {x, -5.5, 5.5}, {y, -5.5, 5.5}}; **set2 Map g # &, set, 2 ;**  $m =$  **Flatten** [Map [Flatten, set2,  $\{2\}$ ], 1]; mean =  $\frac{$ Plus @@ #  $\epsilon$ ;  $\epsilon$ **Plus # Length # &;**  $m = N[m - mean[Flatten[m]]]$ ;  $Dimensions[m]$ 

Out[210]=  $\{ 289, 144 \}$ 

We calculate  $m<sup>T</sup>m$ , a 144<sup>2</sup> matrix with the Dot product, and check that it is a square matrix:

```
\ln[211]= Dimensions [mTm = N[Transpose[m].m]
```
Out[211]=  $\{144, 144\}$ 

The calculation of the 144 Eigen-values of a 144<sup>2</sup> matrix goes fast in *Mathematica*. Essential is to force the calculations to be done numerically with the function N[]. Because mTm is a symmetric matrix, built from two  $289 \times 144$  size matrices, we have 144 (nonzero) Eigen-values:

In[212]:= **Short Timing evs eigenvalues Eigenvalues mTm , 5**

Out[212]//Short=

 $0.109\text{ Second}$ ,  $\{2.94085\times 10^7$ ,  $8.22104\times 10^6$ ,  $3.41456\times 10^6$ ,  $2.04713\times 10^6$ , ,  $2.04713 \times 10^6$  ,  $\mathbf{r}$  , and the set of the set of the set of the set of the set of the set of the set of the set of the set of the set of the set of the set of the set of the set of the set of the set of the set of the set of the set  $866307.$ ,  $774802.$ ,  $\ll$ 133 $\gg$ , 12.4795, 10.693, 9.79994, 8.49766, 6.89998}}

We calculate the Eigenvectors of the matrix mTm and construct the first Eigen-image by partitioning the resulting  $144 \times 1$ vector 12 rows. All Eigen-vectors normalized: unity length.

```
In[213]:= eigenvectors Eigenvectors mTm ;
     eigenimages = Table [Partition [eigenvectors [[i]], \delta], \{i, 1, 8\}];
     DisplayTogetherArray ListDensityPlot eigenimages, ImageSize 350 ;
     DisplayTogetherArray ListPlot3D eigenimages, ImageSize 350 ;
```
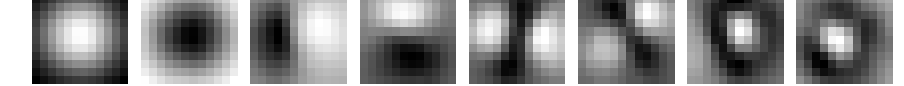

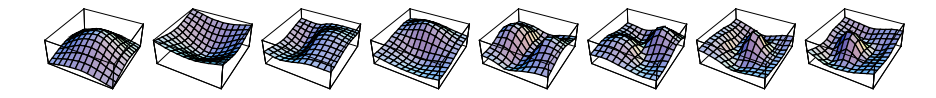

**Figure 12.22.** The first 8 Eigen-images of the 289 patches from figure 12.10.

```
\ln[216]:= noise = Table [Random[], {256}, {256}]; \delta = 12;
      set Table SubMatrix noise, j, i , , , j, 3, 256, 15 , i, 3, 256, 15 ;
      m Flatten Map Flatten, set, 2 , 1 ;
      m = N[m - mean[Flatten[m]]; mTm = N[Transpose[m] . m];
       eigenvaluesn, eigenvectorsn Eigensystem mTm ;
       eigenimagesn Table Partition eigenvectorsn i , , i, 1, 8 ;
```
**DisplayTogetherArray ListDensityPlot eigenimagesn, ImageSize 350 ;**

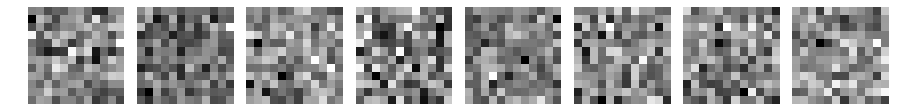

**Figure 12.23.** The first 8 Eigen-images of 289 patches of  $12 \times 12$  pixels of white noise. Note that none of the Eigen-images contains any structure.

Note that the distribution of the Eigen-values for noise are much different from those of a structured image. They are much smaller, and the first ones are markedly less pronounced. Here we plot both distributions:

```
In[223]:= DisplayTogether
  LogListPlot evs, PlotJoined True, PlotRange .1, Automatic ,
  LogListPlot eigenvaluesn, PlotJoined True , ImageSize 250 ;
```
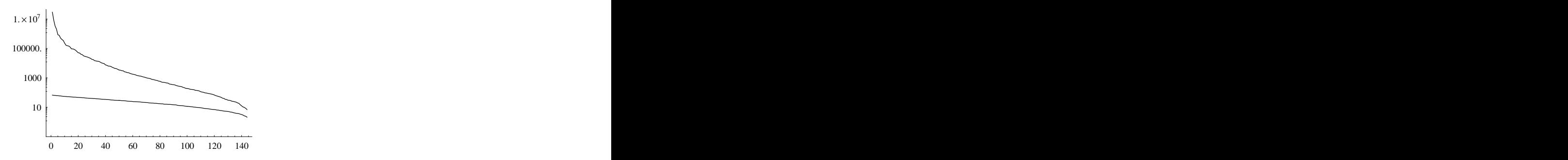

**Figure 12.24.** Nonzero Eigen-values for a structured image (upper) and white noise (lower).

When we extract  $49 \times 49 = 2401$  small images of  $12 \times 12$  pixels at each 5 pixels, so they slightly overlap, we get better statistics.

A striking result is obtained when the image contains primarily vertical structures, like trees. We then obtain Eigenpatches resembling the horizontal high order Gaussian derivatives / Gabor patches (see figure 12.25).

```
In[224]:= imageFile = GetURL["http://www.bmi2.bmt.tue.nl/image-analysis/People/-
 BRomeny/FEV/images/forest02.gif"];
 im = Import[imageFile,"GIF"] 1,1 ;
 DeleteFile[imageFile];
ln[227] = \delta = 12;set Table SubMatrix im, j, i , , , j, 2, 246, 5 , i, 2, 246, 5 ;
    1) / 2; \sigma = \delta \delta; g = \text{Table} \left[ N \left[ \text{Exp} \left[ - \frac{x^2 + y^2}{2} \right] \right], \{x, -\delta \delta, \ \delta \delta \}, \{y, -\delta \delta, \ \delta \delta \} \right];
               \left[\frac{1}{2\sigma^2}\right], \left\{\mathbf{x}, -\delta\delta, \delta\delta\right\}, \left\{\mathbf{y}, -\delta\delta, \delta\delta\right\};
 set2 = Map [g \#  &, set, \{2\} ;
 m Flatten Map Flatten, set2, 2 , 1 ; mean
                 Plus #
                 Length #
                     &;
```
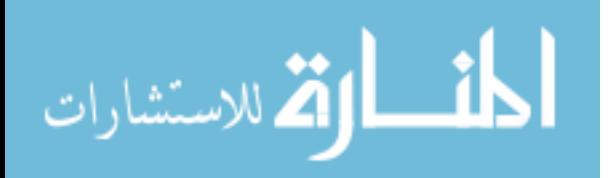

```
m = N[m - mean[Flatten[m]]; mTm = N[Transpose[m].m];
eigenvectors Eigenvectors mTm ;
eigenimages = Table[Partition[eigenvectors[[i]], \delta], \{i, 1, 25\}];
```

```
In[232]:= Block $DisplayFunction Identity , p1 ListDensityPlot im ;
      p2 Show GraphicsArray Partition ListDensityPlot eigenimages, 5 ;
     Show GraphicsArray p1, p2 , ImageSize 350 ;
```
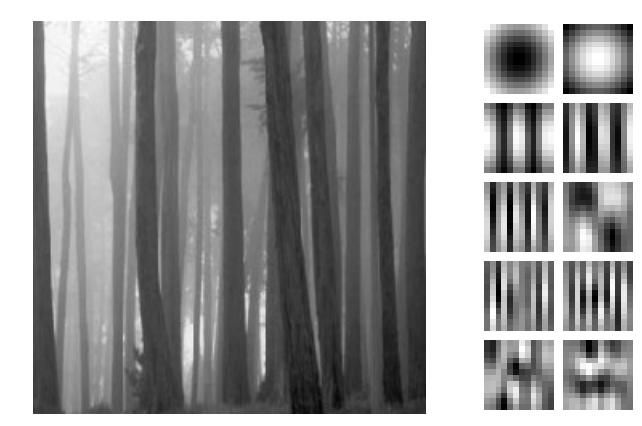

Eigen-images for 2401 slightly overlapping patches of  $12 \times 12$  pixels from the image of the vertical trees. Note that the first Eigenpatches resemble the high order horizontal derivatives.

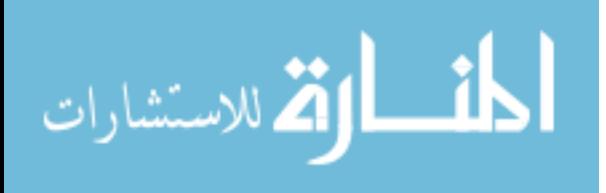